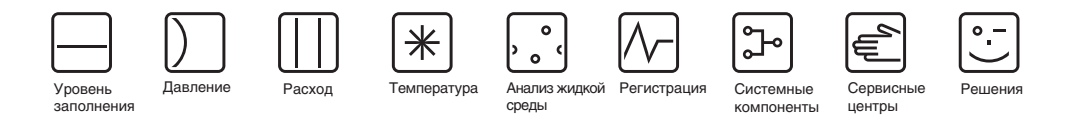

# Руководство по эксплуатации

# RIA16

# Полевой индикатор

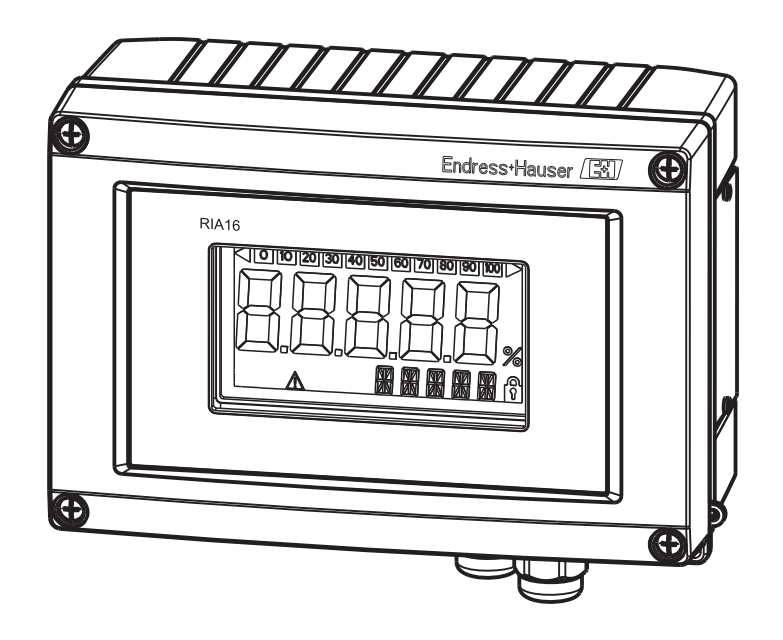

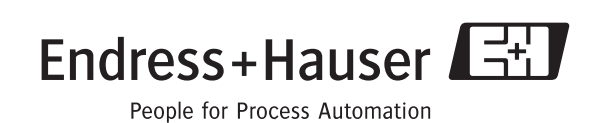

BA280R/09/ru/13.10 Версия SW: 1.00.xx

## **Краткое руководство по эксплуатации**

Для простого и быстрого ввода в эксплуатацию:

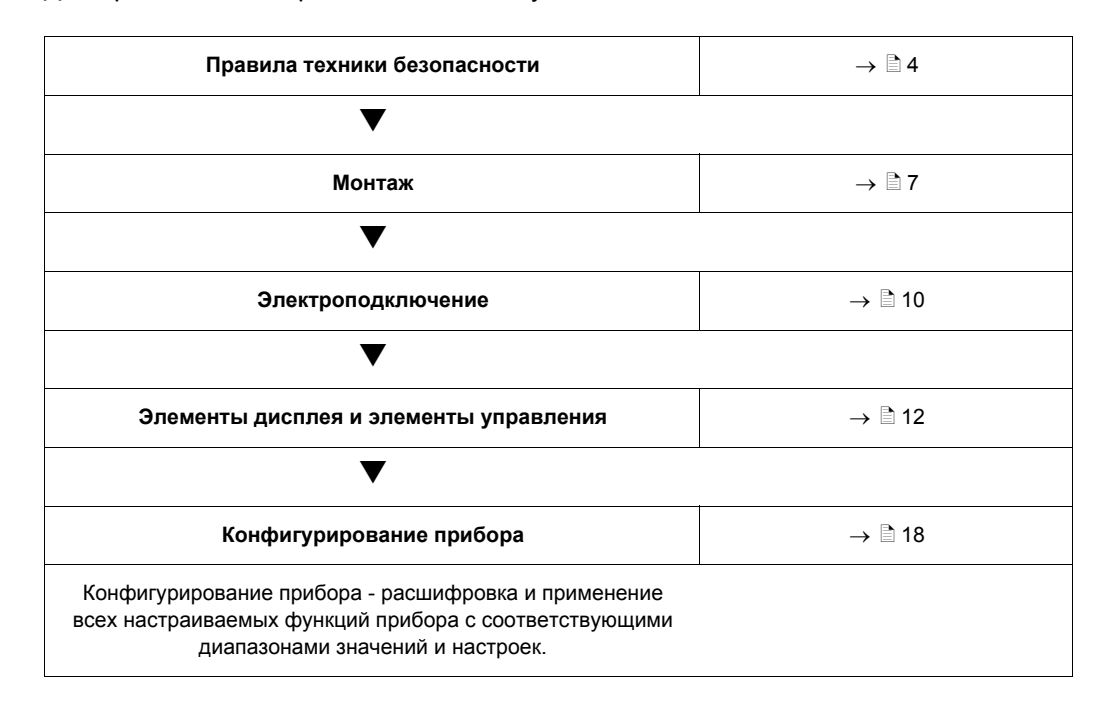

## **Содержание**

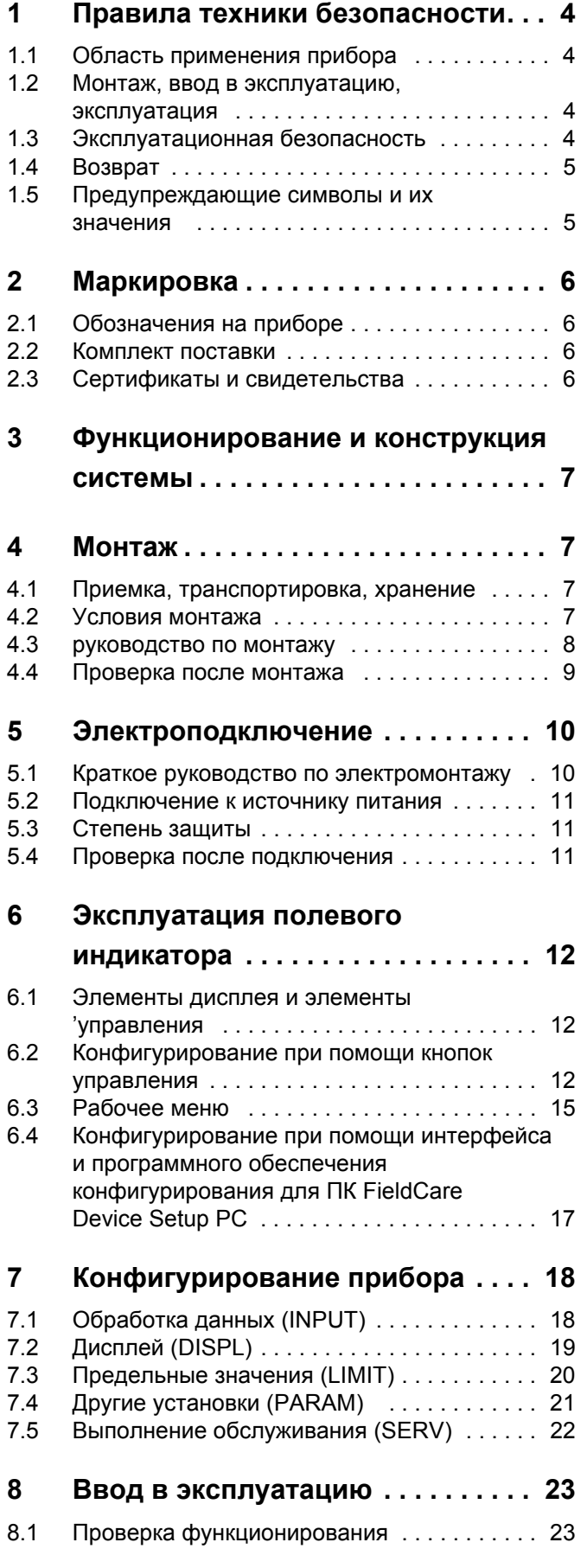

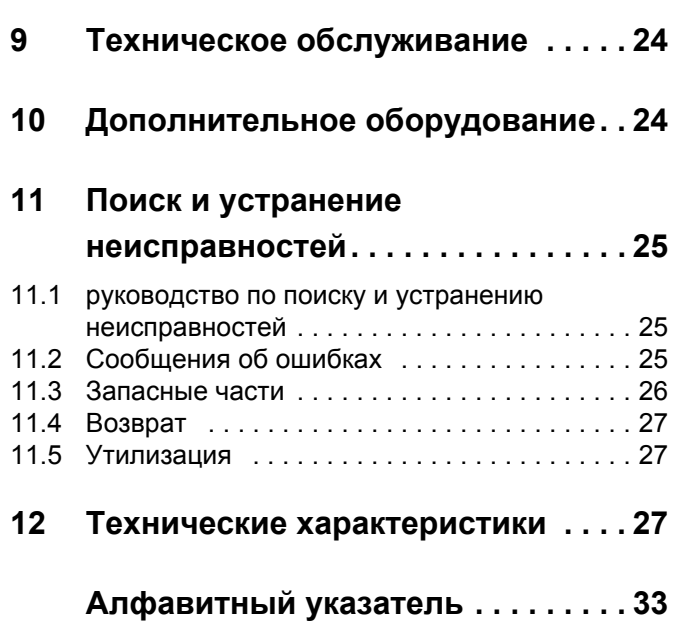

## <span id="page-3-0"></span>**1 Правила техники безопасности**

## <span id="page-3-1"></span>**1.1 Область применения прибора**

- Данное устройство является конфигурируемым полевым измерительным прибором с одним входом датчика.
- Данный прибор предназначен для эксплуатации в полевых условиях.
- Производитель не несет ответственности за повреждения, вызванные неправильным использованием прибора или его использованием не по назначению.
- Надежная работа прибора гарантирована только в случае тщательного соблюдения правил эксплуатации, описанных в данном руководстве.
- Используйте прибор только при разрешенной температуре.

## <span id="page-3-2"></span>**1.2 Монтаж, ввод в эксплуатацию, эксплуатация**

Обратите внимание на следующее:

- Монтаж, подключение к источнику питания, ввод в эксплуатацию и техническое обслуживание прибора должны осуществляться исключительно квалифицированными специалистами, имеющими разрешение на выполнение данных работ от эксплуатирующей стороны. Эти специалисты обязаны прочесть настоящее руководство и неукоснительно следовать приведённым в нём инструкциям.
- Эксплуатация данного прибора должна осуществляться сотрудниками, прошедшими специальное обучение и получившими разрешение на работу от руководства предприятия-пользователя. При работе необходимо строго следовать указаниям, приведенным в настоящем руководстве по эксплуатации.
- При установке необходимо убедиться, что измерительный прибор правильно подключен в соответствии с монтажными схемами.
- В любом случае, следуйте требованиям местного законодательства по вскрытию и ремонту электрического оборудования.

## <span id="page-3-3"></span>**1.3 Эксплуатационная безопасность**

Данный измерительный прибор соответствует общим требованиям техники безопасности в соответствии со стандартами EN 61010 и EMC, стандартом EN 61326 и рекомендациями NAMUR NE 21.

### <span id="page-3-4"></span>**Взрывоопасная зона**

В комплект поставки измерительных систем, предназначенных для использования во взрывоопасных условиях, входит специальная документация по технике взрывобезопасности, которая является неотъемлемой частью настоящего руководства по эксплуатации. Строгое соблюдение указаний по монтажу и значениям подключения, содержащихся в этой дополнительной документации, является обязательным условием эксплуатации оборудования.

## <span id="page-4-0"></span>**1.4 Возврат**

В случае упаковки прибора для повторного использования в дальнейшем или транспортировки для ремонта используйте защитную, желательно заводскую, упаковку. Ремонт должен осуществляться исключительно в сервисном центре вашей компании-поставщика, либо квалифицированными сотрудниками, прошедшими специальное обучение.

Информация о сервисных центрах представлена на обороте данного руководства по эксплуатации. При отправке оборудования в ремонт приложите записку с описанием неисправности и данными о приборе.

При повреждении прибора во время транспортировки сообщите об этом представителю транспортного предприятия и представителю компаниипоставщика.

## <span id="page-4-1"></span>**1.5 Предупреждающие символы и их значения**

Правила по техники безопасности в настоящем руководстве по эксплуатации сопровождаются следующими предупреждающими значками и символами:

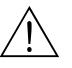

### Предупреждение!

Данный символ указывает на действие или процедуру, некорректное выполнение которых может стать причиной травмы, создать угрозу безопасности или привести к повреждению прибора.

### Осторожно!

Данный символ указывает на действие или процедуру, неправильное выполнение которых может стать причиной ненадлежащего функционирования или повреждения прибора.

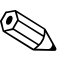

### ! Внимание!

Данный символ указывает на действие или процедуру, некорректное выполнение которых может оказать косвенное влияние на функционирование прибора или привести к неожиданному срабатыванию какой-либо части устройства.

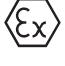

### **Защита от взрыва, сертифицированное оборудование**

## Если на паспортной табличке прибора находится данный знак, прибор может быть

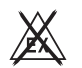

использован во взрывоопасных зонах.

### **Взрывобезопасная (невзрывоопасная) зона**

В настоящем руководстве по эксплуатации данный символ на чертежах указывает на взрывобезопасные зоны. Приборы, размещенные в безопасных зонах, чьи линии питания проходят во взрывоопасных зонах, также должны иметь соответствующий сертификат.

## <span id="page-5-0"></span>**2 Маркировка**

## <span id="page-5-1"></span>**2.1 Обозначения на приборе**

### <span id="page-5-4"></span>**2.1.1 Паспортная табличка**

### **Тот ли прибор вы получили.**

Сравните код заказа на паспортной табличке прибора с данными накладных.

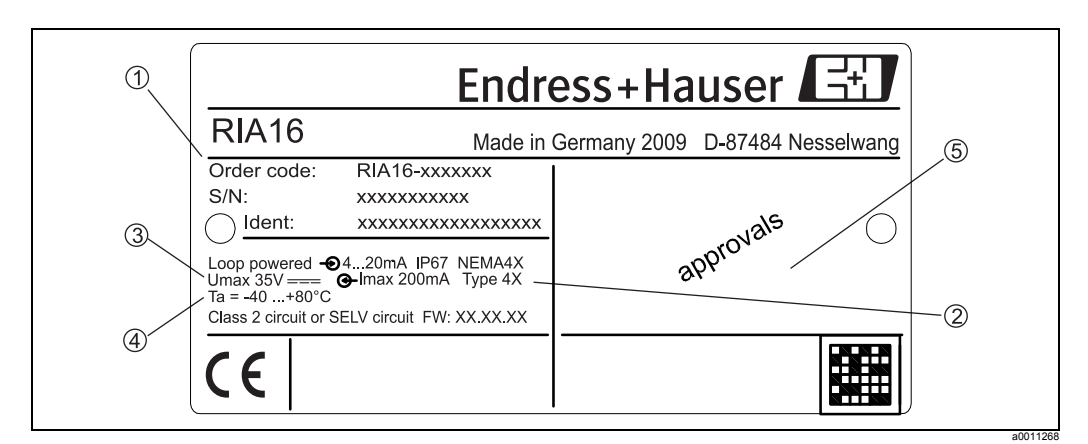

*Рис. 1: Паспортная табличка полевого индикатора (пример)*

- *1 Наименование, код заказа и серийный номер прибора*
- *2 Степень защиты и свидетельства*
- *3 Электропитание и выходной сигнал*
- *4 Температуры окружающей среды*
- *5 Свидетельства*

## <span id="page-5-2"></span>**2.2 Комплект поставки**

В комплект поставки полевого индикатора входит:

- Полевой индикатор
- Краткое руководство по эксплуатации в отпечатанном виде
- руководство по эксплуатации на диске CD-ROM
- Правила техники безопасности ATEX для эксплуатации приборов, допущенных к использованию во взрывоопасных зонах, дополнительно
- Дополнительное оборудование (например, комплект для монтажа на трубах), см. раздел Дополнительное оборудование

## <span id="page-5-3"></span>**2.3 Сертификаты и свидетельства**

### **Маркировка ЕС, сертификат соответствия**

Данный полевой индикатор сконструирован в соответствии с современными требованиями техники безопасности, проверен и выпущен с завода в технически безупречном состоянии.

Прибор соответствует требованиям стандартов и директив в соответствии с директивой EN 61 010 "Требования по технике безопасности к

электрооборудованию, используемому для измерений, контроля и лабораторных работ".

Таким образом, устройство, описанное в настоящем руководстве по эксплуатации, отвечает всем требованиям применимых директив EC. Производитель подтверждает, что данное устройство успешно прошло контроль на получение

маркировки ЕС.

## <span id="page-6-1"></span>**3 Функционирование и конструкция системы**

Полевой индикатор напрямую подключен к измерительной цепи 4-20 мА. Необходимое питание поступает из контура измерительной цепи. Прибор фиксирует измеренное значение в аналоговом виде и выводит его четкое изображение на жидкокристаллический дисплей. Кроме того, графическое изображение измеренного значения приводится на столбиковой диаграмме. Благодаря подсветке значения на дисплее прибора видны и в темноте.

## <span id="page-6-0"></span>**4 Монтаж**

## <span id="page-6-2"></span>**4.1 Приемка, транспортировка, хранение**

Необходимо соблюдать требуемые условия хранения и условия окружающей среды. Подробные характеристики приводятся в разделе "Технические характеристики".

## **4.1.1 Получение прибора**

При получении товара проверьте следующее:

- Отсутствие повреждений упаковки или содержимого.
- Наличие всех компонентов, описанных в комплекте поставки. Сравните комплект поставки с информацией вашего заказа. См. также раздел 2.2 "Комплект поставки".

## **4.1.2 Транспортировка и хранение**

Обратите внимание на следующее:

- Упакуйте прибор на время хранения или транспортировки для его защиты от ударов. Идеальную защиту обеспечивает заводская упаковка.
- Допустимая температура хранения: от -40 до +80°C (-40 до +176 °F); хранение устройства при предельных значениях температуры допускается в течение ограниченного времени (не более 48 часов).

## <span id="page-6-3"></span>**4.2 Условия монтажа**

Данный измерительный прибор предназначен для работы в полевых условиях. Ориентация устройства определяется четкостью значений, отображаемых на дисплее. Кабельные вводы расположены в нижней части прибора. Диапазон рабочих температур:

от -40 до +80 °C (от -40 до +176 °F)

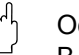

Осторожно!

В случае использования прибора при температуре, находящейся в верхнем диапазоне рабочей температуры, эксплуатационный срок работы индикатора может уменьшится.

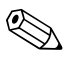

# $\begin{matrix} \mathbb{R} \end{matrix}$  Внимание!

Работа дисплея может замедлиться при температуре ниже -20 °C (-4 °F). Четкость отображаемых на дисплее значений не гарантируется при температуре ниже -30 °C (-22 °F).

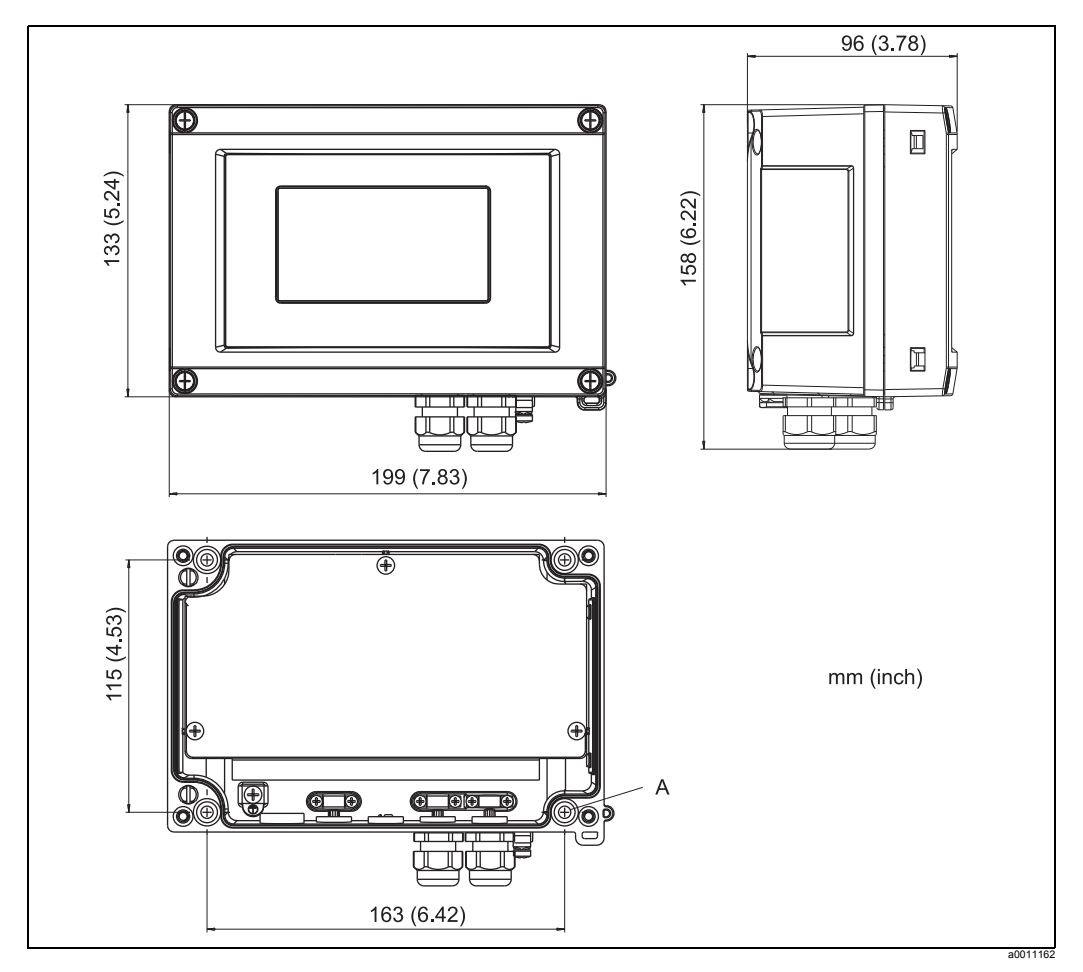

### **4.2.1 Размеры**

*Рис. 2: Монтажные размеры; размеры в мм (размеры в дюймах приводятся в скобках)*

*A: Диаметр отверстия для установки прибора на стену или дополнительную монтажную пластину с четырьмя винтами* ∅*5 мм (0,2 дюйма) =*

### **4.2.2 Место монтажа**

Сведения об условиях, которым должно соответствовать место монтажа, для правильной установки прибора описаны в разделе "Технические характеристики". В характеристики включены температура окружающей среды, степень защиты, климатический класс и другие.

## <span id="page-7-0"></span>**4.3 руководство по монтажу**

Прибор может быть установлен непосредственно на стену. При установке на стену или на трубу может быть использована дополнительная монтажная пластина.  $(\rightarrow \Box$  3).

### <span id="page-7-1"></span>**4.3.1 Монтаж непосредственно на стену**

Для установки прибора непосредственно на стену выполните следующие действия:

- Просверлите 4 отверстия
- Прикрепите устройство на стену при помощи 4 винтов (∅5).

### **4.3.2 Монтаж на трубе**

Для труб диаметром от 1 до 5 дюймов используется монтажный кронштейн. В комплект для монтажа входят: монтажная пластина (1), 2 фиксатора (2) и 4 винта (3) ( $\rightarrow \Box$  3 и  $\rightarrow \Box$  4).

Для установки полевого индикатора на трубе выполните следующие действия:

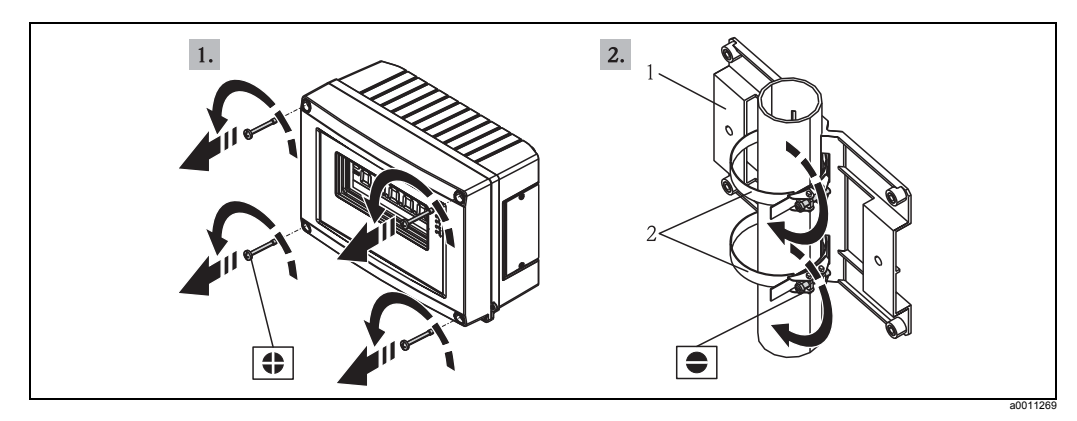

*Рис. 3: Установите полевой индикатор на трубе при помощи монтажного кронштейна, действия a-b*

<span id="page-8-1"></span>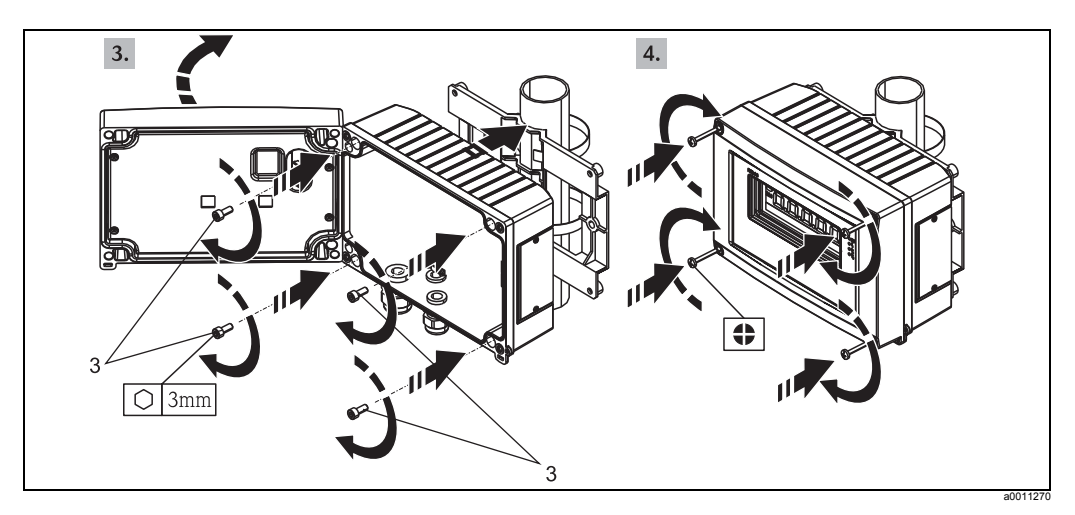

<span id="page-8-2"></span>*Рис. 4: Установите полевой индикатор на трубе при помощи монтажного кронштейна, действия c-d*

*Комплект для монтажа, состав:*

*1: Монтажная пластина*

*2: Фиксаторы для монтажа на трубе*

*3: 4 винта*

## <span id="page-8-0"></span>**4.4 Проверка после монтажа**

После монтажа прибора всегда проверяйте следующее:

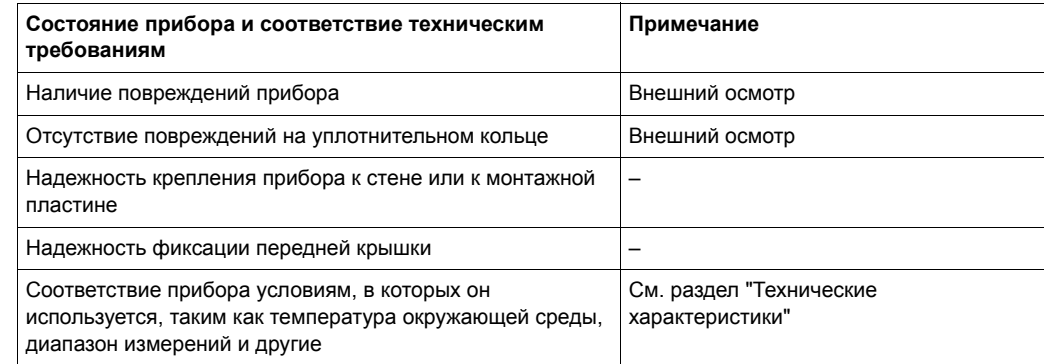

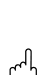

## <span id="page-9-0"></span>**5 Электроподключение**

### Осторожно!

При подключении взрывобезопасных приборов следуйте инструкциям и схемам подключения, представленным в специальной документации по взрывобезопасности, которые прилагаются к настоящему руководству по эксплуатации. В случае необходимости обратитесь за помощью к местному представителю компании Endress+Hauser.

Во-первых, откройте крышку корпуса полевого индикатора:

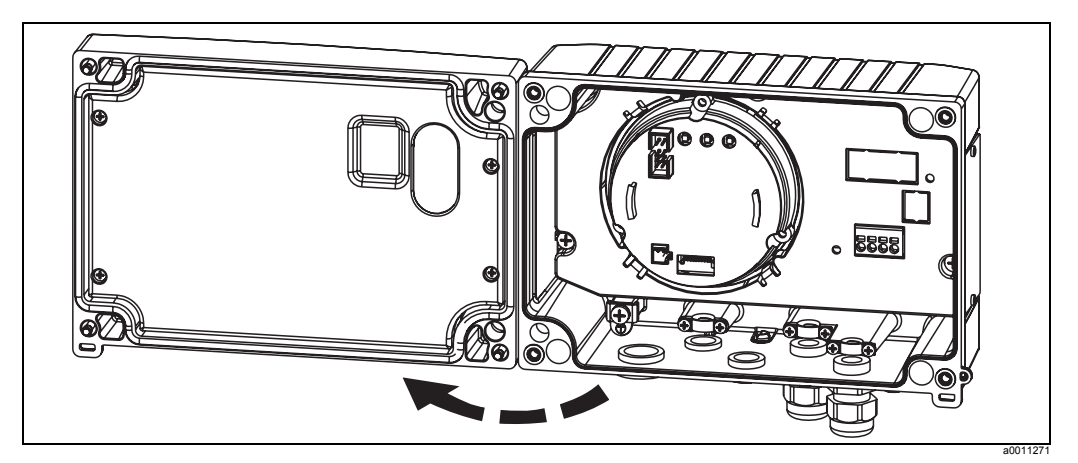

*Рис. 5: Открывание крышки корпуса полевого индикатора*

## <span id="page-9-1"></span>**5.1 Краткое руководство по электромонтажу**

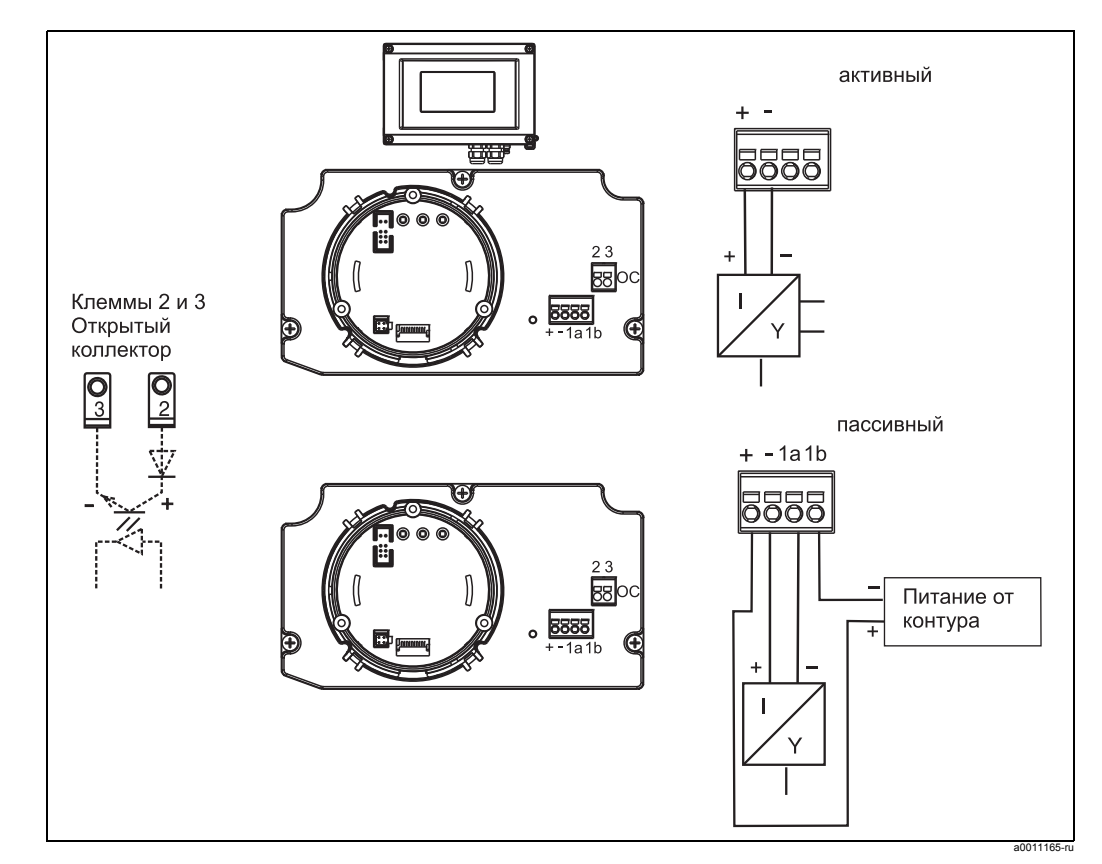

### <span id="page-9-2"></span>**Назначение клемм**

*Рис. 6: Назначение клемм*

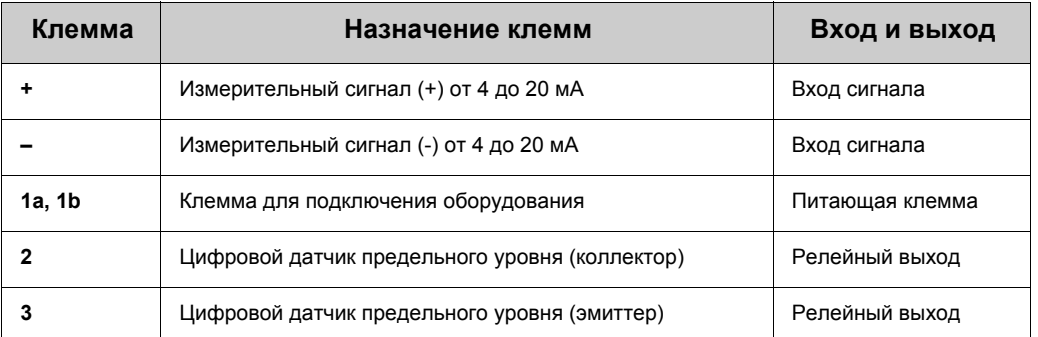

## <span id="page-10-0"></span>**5.2 Подключение к источнику питания**

Как назначение клемм, так и значения подключения полевого индикатора соответствует устройствам, предназначенным для использования во взрывоопасных зонах. Прибор предназначен исключительно для работы в измерительной цепи 4 - 20 мA. Необходимо обеспечить выравнивание потенциалов в цепях (в пределе и за пределами взрывоопасной зоны).

## <span id="page-10-1"></span>**5.3 Степень защиты**

Данный прибор соответствует всем требованиям степени защиты IP 67. Для обеспечения защиты IP 67 после монтажа или обслуживания необходимо точно выполнять следующие условия:

- Прокладка корпуса должна быть чистой и неповрежденной при установке в соответствующую канавку. Возможно, потребуется чистка, сушка или замена прокладки.
- Наружный диаметр кабелей, используемых при подключении, должен соответствовать указанному диаметру (например, M16 x 1,5, диаметр кабеля от 5 до 10 мм).
- Неиспользуемые кабельные вводы должны быть закрыты пробками-заглушками.
- Установленное прокладочное кольцо не должно быть снято с кабельного ввода.
- Крышка корпуса и кабельный ввод должны быть хорошо закреплены.
- Установите прибор таким образом, чтобы кабельные вводы были обращены вниз.

## <span id="page-10-2"></span>**5.4 Проверка после подключения**

После окончания подключения прибора к источнику питания проверьте следующее:

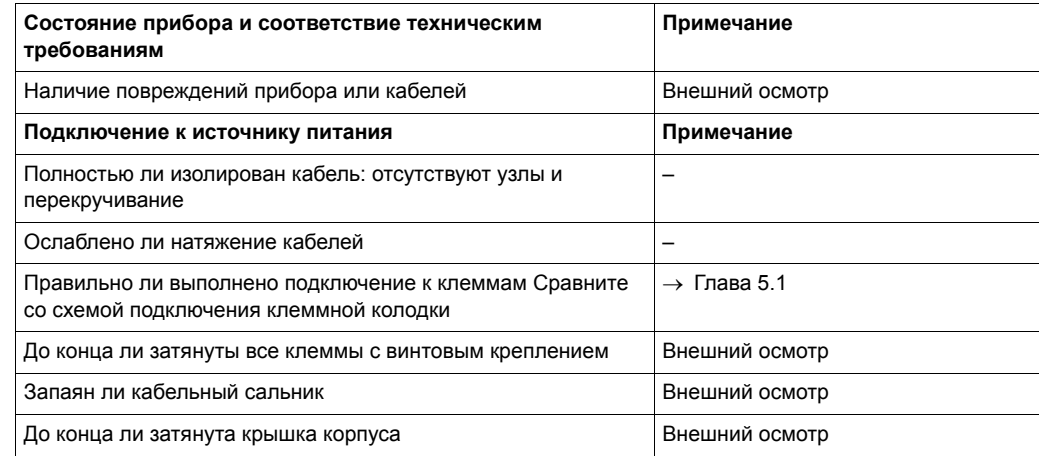

## <span id="page-11-1"></span>**6 Эксплуатация полевого индикатора**

## <span id="page-11-0"></span>**6.1 Элементы дисплея и элементы управления**

## <span id="page-11-3"></span>**6.1.1 Дисплей**

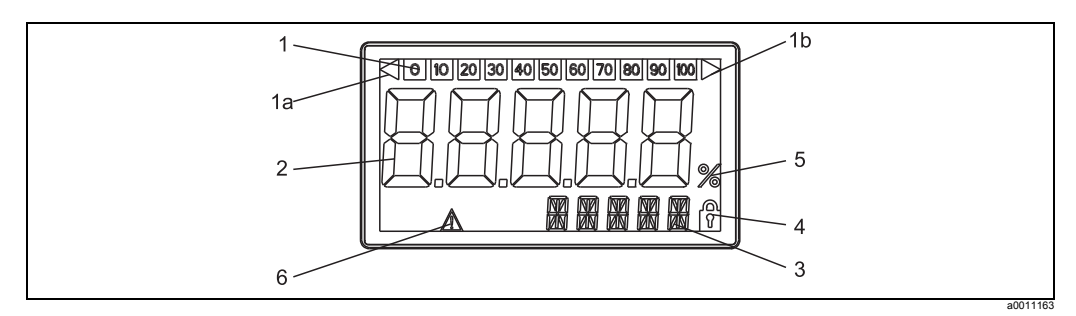

*Рис. 7: Жидкокристаллический дисплей полевого индикатора*

## <span id="page-11-5"></span>**6.1.2 Символы, отображаемые на дисплее**

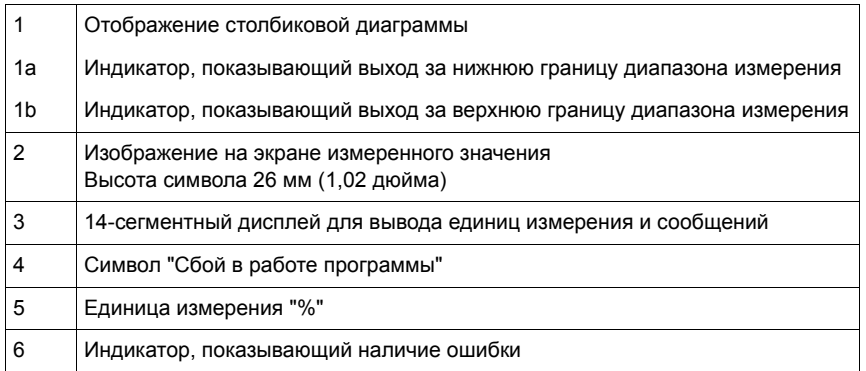

## <span id="page-11-2"></span>**6.2 Конфигурирование при помощи кнопок управления**

### Предупреждение!

Конфигурирование прибора должно происходить за пределами взрывоопасной зоны.

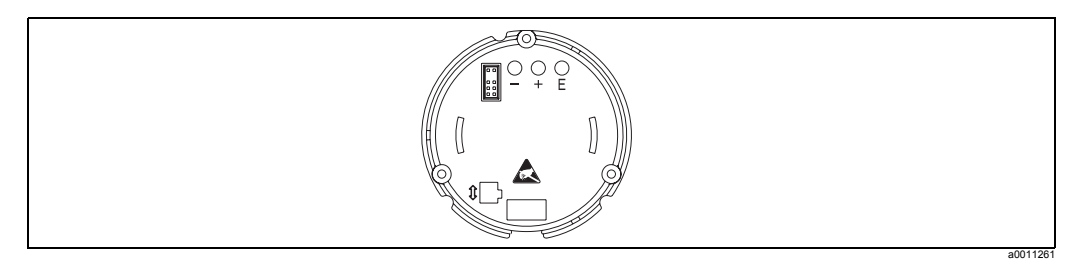

<span id="page-11-4"></span>*Рис. 8: Кнопки управления полевого индикатора ("-", "+", "E")*

Для проведения конфигурирования прибора откройте крышку корпуса. Теперь кнопки (+, -, E) доступны.

Во время конфигурирования дисплей должен быть подключен к электронному блоку.

#### <span id="page-12-1"></span> $6.2.1$ Навигация

### Рабочее поле разделено на два уровня.

Меню: На уровне меню происходит выбор различных пунктов меню. Каждый отдельный пункт меню является обобщением соответствующих рабочих функций. Рабочие функции: Рабочая функция является объединением соответствующих рабочих параметров. Рабочие функции используются для эксплуатации и конфигурирования прибора.

### <span id="page-12-0"></span>Кнопки управления:

"Е" Кнопка ввода: Нажмите и удерживайте кнопку ввода дольше трех секунд для входа в меню программирования.

- Выбор рабочих функций.
- Принятие значений.
- При нажатии кнопки ввода (Е) дольше 3 секунд система возвращается в исходное положение. Предварительно вам предлагается сохранить введенные данные.
- Сохранение введенных данных.

### Кнопки выбора '+/-':

- Выбор меню
- Конфигурирование параметров и цифровых значений.
- После выбора рабочей функции ввод значения или изменение установок производится путем нажатия кнопок + или -.

#### $\bigotimes$ Внимание!

Если кнопки нажаты в течение длительного времени, скорость изменения значения увеличивается.

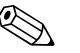

### Внимание!

Если кнопки + или - нажаты в режиме "Program Name" (Наименование программы) и "Program Version" (Версия программы), информация на дисплее изменяется в горизонтальном направлении, поскольку данные цифры (семизначное число) не могут быть полностью отражены на 14-сегментном дисплее.

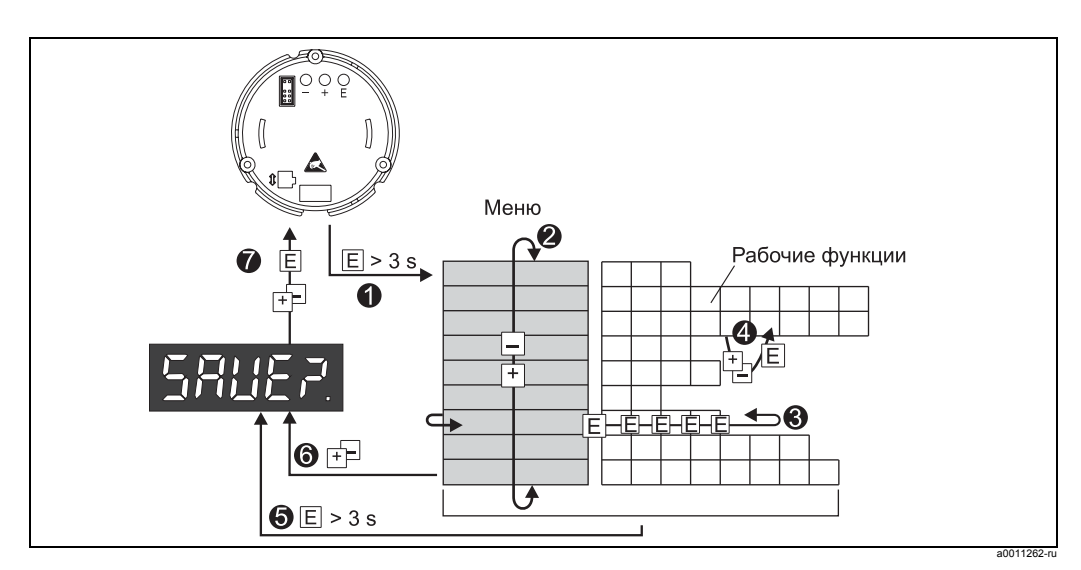

### <span id="page-13-0"></span>**6.2.2 Программирование в рабочем меню**

*Рис. 9: Программирование полевого индикатора*

w *Войдите в рабочее меню*

x *Меню (выберите с помощью кнопок "+" или "-")*

y *Выберите рабочие функции*

- z *Введите параметры в режиме редактирования (ввод/выбор данных с помощью кнопок "+" или "-", подтверждение с помощью кнопки "E").*
- { *Возврат в исходное положение.*
- *– Предварительно вам предлагается сохранить введенные данные.*

| *Выйдите из меню при помощи кнопок "+/-". Вам предлагается сохранить введенные данные.*

} *Подтверждение сохранения данных (выберите YES/NO (ДА/НЕТ) с помощью кнопок "+" или "-" и подтвердите свой выбор с помощью кнопки "E").*

#### <span id="page-14-0"></span>6.3 Рабочее меню

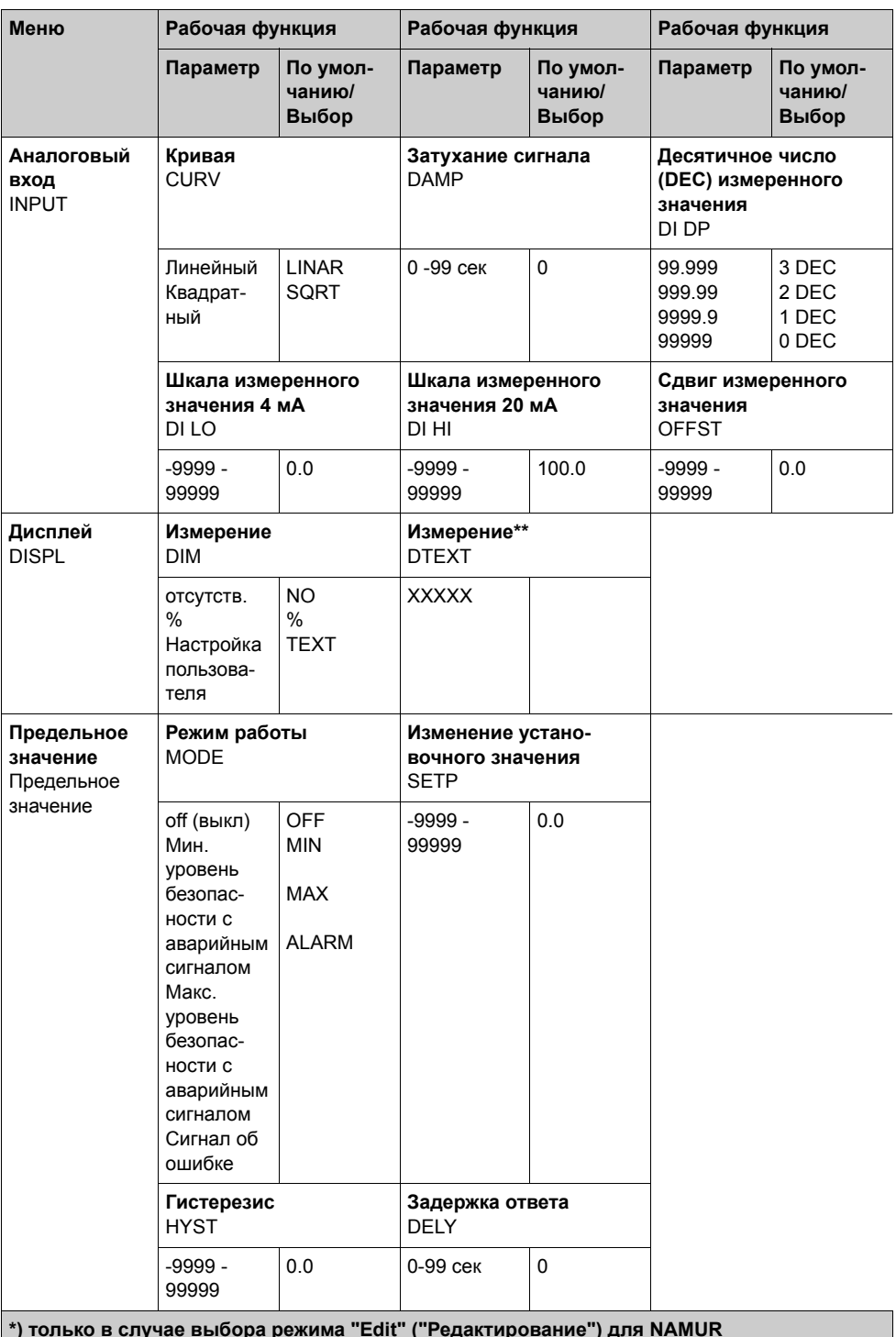

\*\*) только в случае высора режима Есит ( + едактирование ) для испютк<br>\*\*) только в случае выбора режима "ТЕХТ" ("ТЕКСТ") для DIMENSION (ИЗМЕРЕНИЕ)<br>\*\*\*) доступна только сотрудникам, проводящим обслуживание прибора

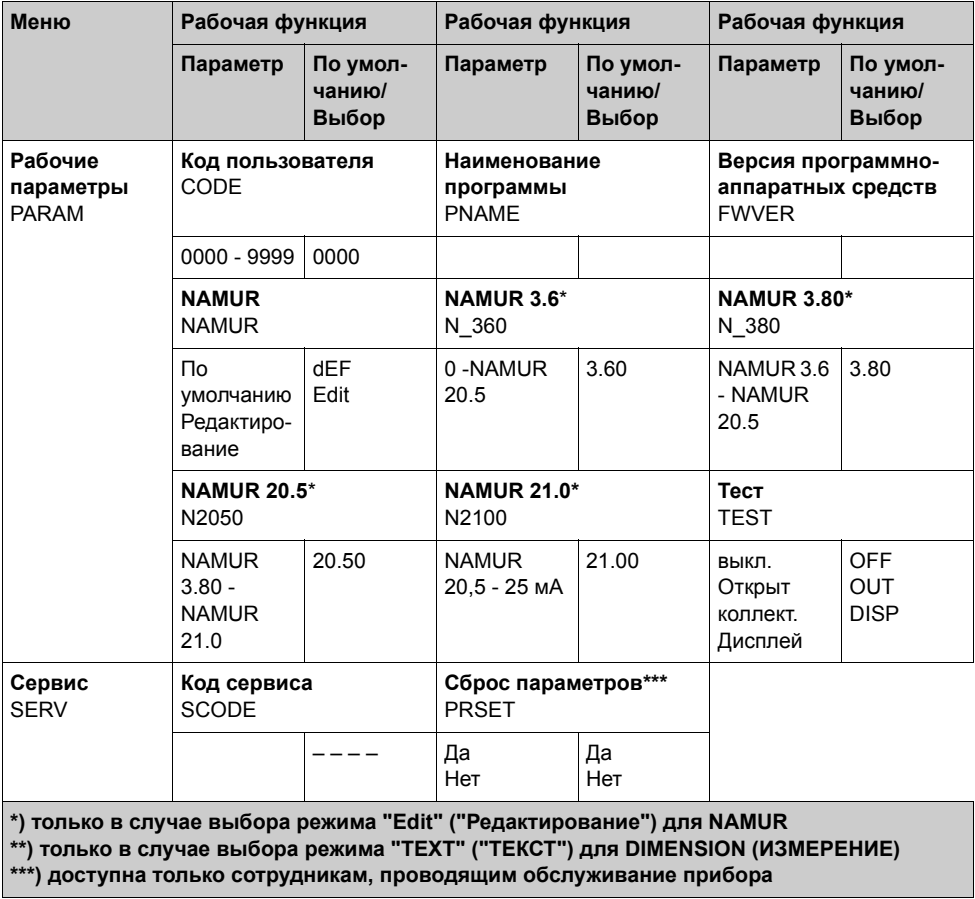

### <span id="page-16-0"></span> $6.4$ Конфигурирование при помощи интерфейса и программного обеспечения конфигурирования для ПК FieldCare Device Setup PC

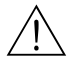

### Предупреждение!

Конфигурирование прибора должно происходить за пределами взрывоопасной зоны.

### Осторожно!

Во время проведения конфигурирования при помощи программного обеспечения FieldCare прибор может войти в неопределенное состояние! Это может привести к неопределенному переключению выходов и реле.

Для конфигурирования прибора при помощи программного обеспечения FieldCare Device Setup подключите прибор к ПК. Для этого вам понадобится специальный адаптер интерфейса: Commubox FXA291 (см. раздел 'Дополнительное оборудование').

Вставьте 4-штыревой разъем кабеля интерфейса в соответствующий разъем прибора. Разъем USB необходимо вставить в свободный USB-порт компьютера.

### Установление связи

При подключении прибора не происходит автоматической загрузки блока передачи данных прибора (DTM) в программном обеспечении FieldCare, т. е. прибор должен быть добавлен в ручном режиме.

- Во-первых, установите связь с блоком передачи данных (Communication DTM) "РСР (Readwin) TXU10 / FXA291" с пустым проектом.
- В установках Comm DTM установите скорость передачи информации в бодах (2400 бод) и выберите используемый порт СОМ.
- Добавьте RIA14/16 версию Vx.xx.xx блока передачи данных прибора (DTM) к проекту при помощи функции "Добавить устройство..." ("Add device...").

### **SHIMARIANG!**

Конфигурирование в режиме онлайн приборов RIA14/RIA16 невозможно.

• Для выполнения конфигурирования самого прибора, следуйте настоящему руководству по эксплуатации. Меню настройки, т. е. все параметры, перечисленные в настоящем руководстве по эксплуатации, полностью повторяется в настройках FieldCare Device Setup.

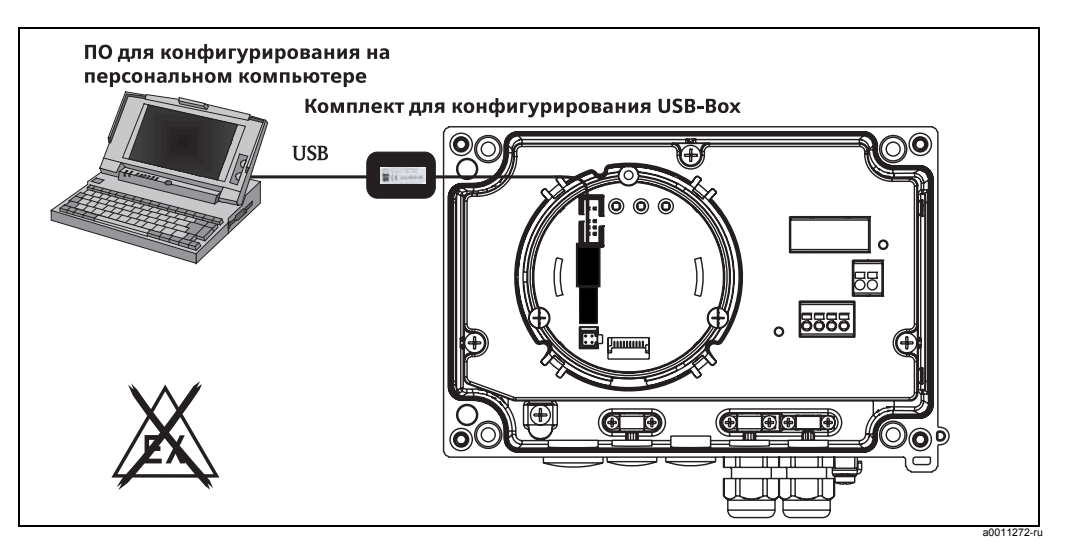

Рис. 10: Конфигурирование полевого индикатора при помощи адаптера интерфейса

Внимание!

В целом, даже в случае включенной защиты доступа возможно переписать параметры прибора, используя программное обеспечение для ПК FieldCare и соответствующее устройство блока передачи данных (DTM). Для установки кода защиты доступа на программное обеспечение необходимо активировать данную функцию в расширенных настройках прибора.

#### <span id="page-17-0"></span>Конфигурирование прибора  $\overline{7}$

### <span id="page-17-11"></span>Описание рабочих функций прибора

В таблице ниже представлены меню полевого индикатора. Подробное описание находится в соответствующих разделах.

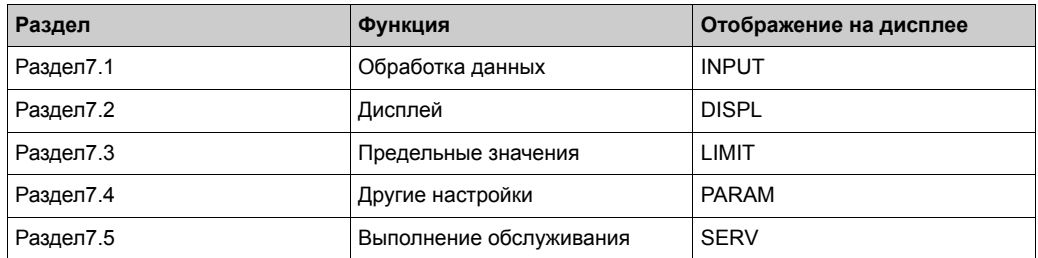

#### <span id="page-17-1"></span>Обработка данных (INPUT)  $7.1$

#### <span id="page-17-8"></span> $7.1.1$ Диапазон ввода данных

<span id="page-17-6"></span>INPUT → CURVE → Варианты установки: линейный (LINAR) или квадратный корень (SQRT).

Диапазон ввода находится в переделах сигнала 4 - 20 мА.

Выберите здесь тип входного сигнала (линейный или квадратный).

#### <span id="page-17-9"></span> $7.1.2$ Затухание

### <span id="page-17-2"></span>INPUT → DAMP → Варианты установки: 0 - 99 (0 = отсутствие затухания)

- Затухание измеренного значения может быть установлено от 0 до 99 сек.
- Могут вводиться только целые числа.
- На заводе установлено 0 (отсутствие затухания).

#### <span id="page-17-10"></span> $7.1.3$ Шкала измеренного значения

<span id="page-17-7"></span><span id="page-17-5"></span><span id="page-17-4"></span><span id="page-17-3"></span>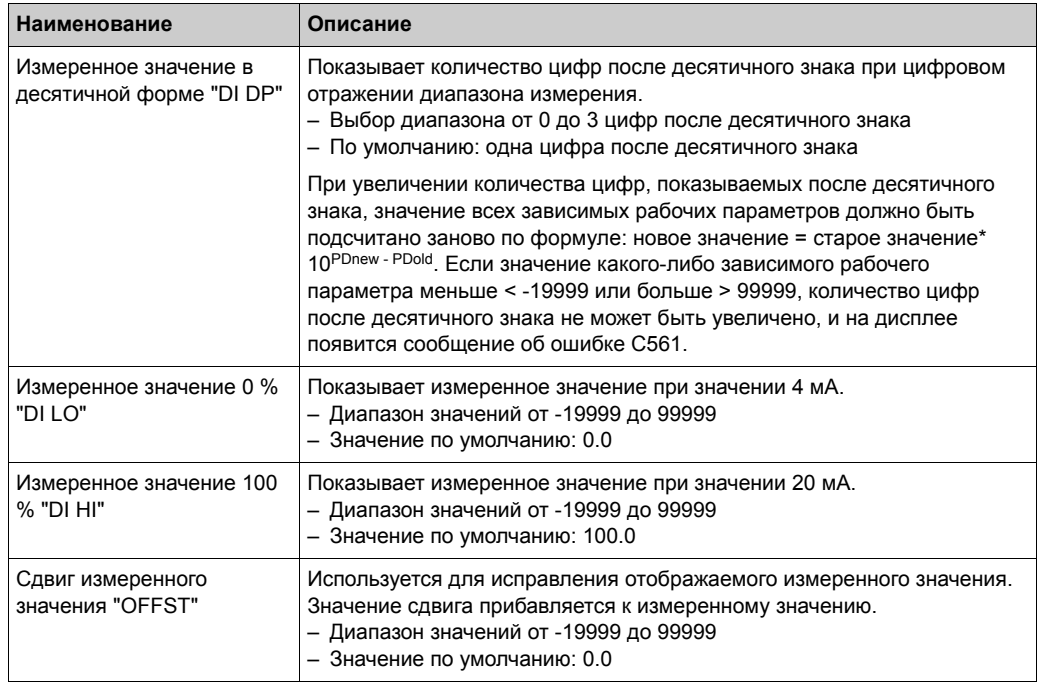

#### $\binom{n}{k}$ Осторожно!

Значения, измеренные при 0 % и 100 %, могут не совпадать. Измеренное значение 0 % может быть больше, чем измеренное значение 100 % (инвертирование).

#### <span id="page-18-0"></span> $7.2$ Дисплей (DISPL)

#### <span id="page-18-2"></span> $7.2.1$ Измерение

ИЗМЕРЕНИЕ (DIM) → Варианты установки: NO (HET), °С, К, °F, % или ТЕХТ Выбирается одна из единиц измерения, которая постоянно отображается на дисплее: K, °C, °F, %. В альтернативном случае любая единица измерения может быть выставлена на 14-сегментном дисплее (ТЕХТ). В набор символов включены следующие символы:

Символы A-Z, abcdhijlmnoruvwy, цифры 0-9 и специальные символы: - + \* / ()

#### <span id="page-18-1"></span> $7.2.2$ Конфигурирование настраиваемой единицы измерения (DTEXT)

### **DIM → DTEXT → Введите единицу измерения для произведения необходимой** настройки

Конфигурирование настраиваемой единицы измерения производится при помощи всех 5 позиций на 14-сегментном дисплее. Для настройки следующей буквы нажмите кнопку Е. Подтвердите установки блока при помощи кнопки "Е".

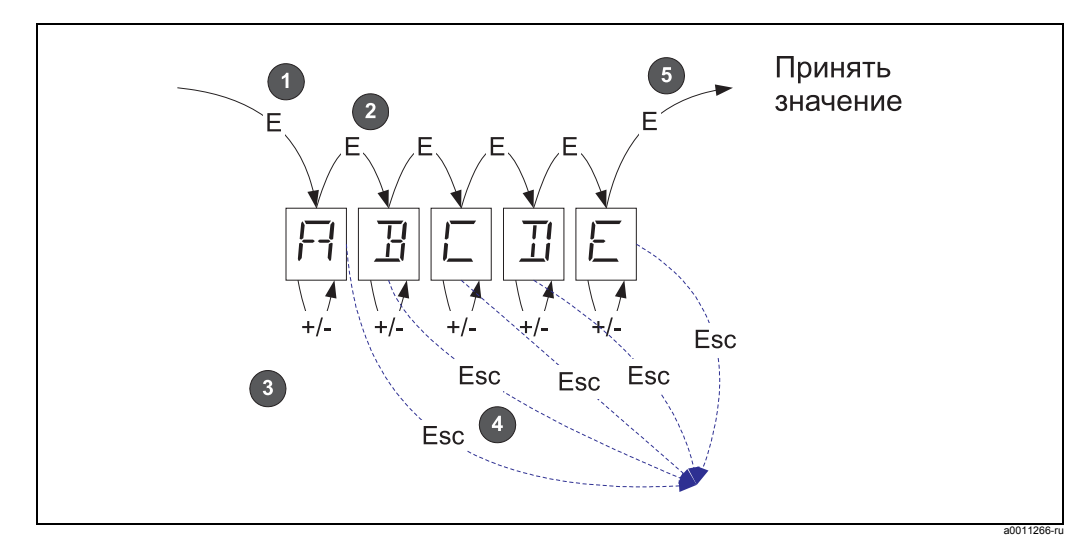

Рис. 11: Конфигурирование настраиваемой единицы измерения

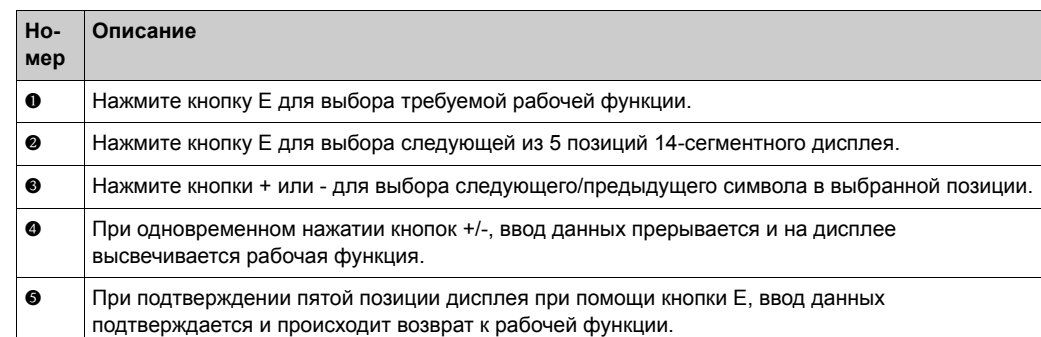

#### <span id="page-19-0"></span> $7.3$ Предельные значения (LIMIT)

В случае нарушения предельного значения или появления ошибки происходит обесточение выхода контура в соответствии с принципом прохождения тока в рабочей точке.

В случае выхода за нижнюю границу предельного значения (MIN) (нижнее предельное значение) на 14-сегментном дисплее появляется надпись "LIMIN". В случае превышения максимального предельного значения (МАХ) (верхнее предельное значение) появляется надпись "LIMAX".

#### <span id="page-19-8"></span> $7.3.1$ Рабочий режим

### <span id="page-19-1"></span>LIMIT → MODE → Выбор OFF, MIN, MAX, ALARM

Выберите режим работы "Контроль появления предельных значений и неисправностей"

Варианты установки: MIN, MAX, ALARM или OFF

- MIN = нижнее предельное значение
- MAX = верхнее предельное значение
- ALARM = в случае появления ошибки прибора
- По умолчанию: ОFF = отсутствует контроль появления предельных значений и неисправностей

#### <span id="page-19-7"></span> $7.3.2$ Порог переключения

### <span id="page-19-4"></span>LIMIT → SETP → Варианты установки: от 19999 до 99999

Измеренное значение, при котором происходит изменения в коммутационном состоянии.

- Диапазон значений: от 19999 до 99999
- Значение по умолчанию: 0

#### <span id="page-19-5"></span>733 Гистерезис

### <span id="page-19-3"></span>LIMIT → НҮЅТ → Варианты установки: от 19999 до 99999

Для входа в состояние гистерезиса для порога с минимальным/максимальным уровнем безопасности.

- Диапазон значений: от 19999 до 99999
- Значение по умолчанию: 0

#### <span id="page-19-6"></span> $7.3.4$ Задержка ответа

### <span id="page-19-2"></span>LIMIT → DELY → Варианты установки: 0 - 99 сек.

Для установки задержки ответа (в секундах) в случае достижения предельного значения после достижения порога переключения

- Диапазон значений: 0 99 сек.
- Значение по умолчанию: 0

#### <span id="page-20-0"></span> $7.4$ Другие установки (PARAM)

#### <span id="page-20-5"></span> $7.4.1$ Код пользователя - блокировка

### <span id="page-20-1"></span>РАRАМ → СОDЕ → Ввод кода пользователя

Прибор может быть заблокирован для обеспечения защиты процессов от воздействия нежелательных и несанкционированных эффектов. Параметры устройства защищены четырехзначным кодом пользователя и не могут быть изменены без его введения.

Код пользователя: установленный код может быть изменен только в том случае, если введен прежний код для включения прибора. После этого новый код может быть настроен.

- Диапазон значений: от 0000 до 9999
- Значение по умолчанию: 0

#### <span id="page-20-6"></span> $7.4.2$ Информация о программе

<span id="page-20-4"></span>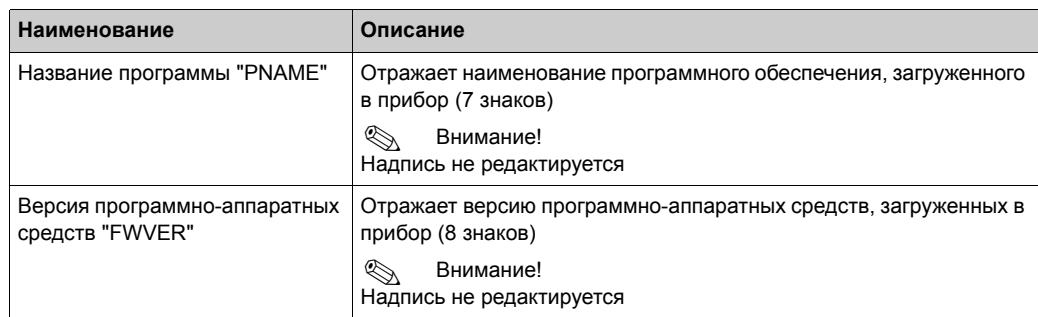

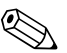

### <span id="page-20-2"></span>Внимание!

Нажмите кнопки + или - для просмотра в горизонтальном направлении семизначных или восьмизначных значений, отображенных на дисплее.

#### <span id="page-20-3"></span> $7.4.3$ Пределы сигнала тревоги (NAMUR)

### $PARAM \rightarrow NAMUR$

Пределы сигнала тревоги устанавливаются в значениях NAMUR при производстве.

Данные значения могут

- быть использованы как значения, выставленные по умолчанию (DEF) или
- быть легко отредактированы (EDIT)

Следующие рабочие позиции могут быть изменены при выборе пункта "Edit" ("Редактирование").

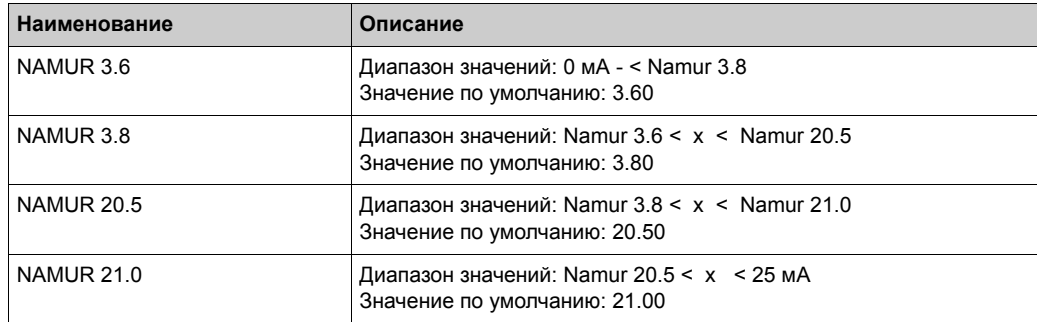

Пределы немецкого стандарта Namur показаны в возрастающем порядке.

## <span id="page-21-2"></span>**7.4.4 Проверка (TEST)**

### **PARAM** É **TEST** É **Варианты установки: OFF, OUT, DISP**

Некоторые функции прибора могут быть проверены автоматически. OFF (по умолчанию) Открыт коллектор: OUT Дисплей: DISP

## <span id="page-21-0"></span>**7.5 Выполнение обслуживания (SERV)**

Данная функция доступна только после ввода кода сервиса (только для сотрудников, проводящих обслуживание).

### <span id="page-21-3"></span>**7.5.1 Возврат настроек прибора в исходное положение (сброс)**

### <span id="page-21-1"></span>**PRSET - выполнение сброса настроек**

При помощи данной функции происходит возврат настроек значениям, установленным по умолчанию.

Сброс: после выбора YES (ДА), рабочие параметры возвращаются к заводским значениям, установленным по умолчанию.

- Варианты установки: Yes (Да) или No (Нет)
- По умолчанию: No (нет)

При установке значений по умолчанию значение данного параметра автоматически возвращается к No (Нет).

## <span id="page-22-0"></span>**8 Ввод в эксплуатацию**

## <span id="page-22-1"></span>**8.1 Проверка функционирования**

Убедитесь в безопасности всех подсоединенных проводов. Для того чтобы обеспечить правильное функционирование винты клемм должны быть затянуты. Прибор теперь готов к работе.

При запуске прибора все сегменты отображаются на дисплее приблизительно в течение 1 секунды.

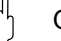

 $\begin{pmatrix} 1 \\ 1 \end{pmatrix}$  Осторожно!

До ввода в эксплуатацию завинчивающаяся крышка должна быть затянута и закреплена при помощи прижимной крышки. Все неиспользуемые отверстия должны быть загерметизированы.

## <span id="page-23-0"></span>**9 Техническое обслуживание**

Прибор не требует специального технического обслуживания

# <span id="page-23-1"></span>**10 Дополнительное оборудование**

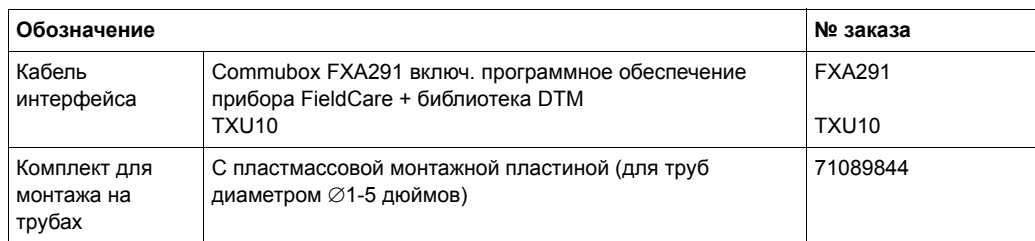

## <span id="page-24-0"></span>**11 Поиск и устранение неисправностей**

Следующий раздел представляет обзор возможных причин появления ошибки для помощи при поиске и устранении неисправностей.

## <span id="page-24-1"></span>**11.1 руководство по поиску и устранению неисправностей**

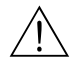

Предупреждение!

В случае разрешения использования прибора во взрывоопасных зонах диагностику ошибок **нельзя** проводить при открытом приборе, поскольку впоследствии защита от взрыва не может быть гарантирована.

## <span id="page-24-2"></span>**11.2 Сообщения об ошибках**

Ошибки, появляющиеся во время проведения автодиагностики или во время эксплуатации, немедленно появляются на дисплее. Квитированные сообщения об ошибке удаляются после нажатия кнопки. Ошибка присутствует в том случае, если аппаратное обеспечение, предназначенное для записи и просмотра данных (EEPROM), неисправно или если данные не могут быть правильно просмотрены из EEPROM.

<span id="page-24-3"></span>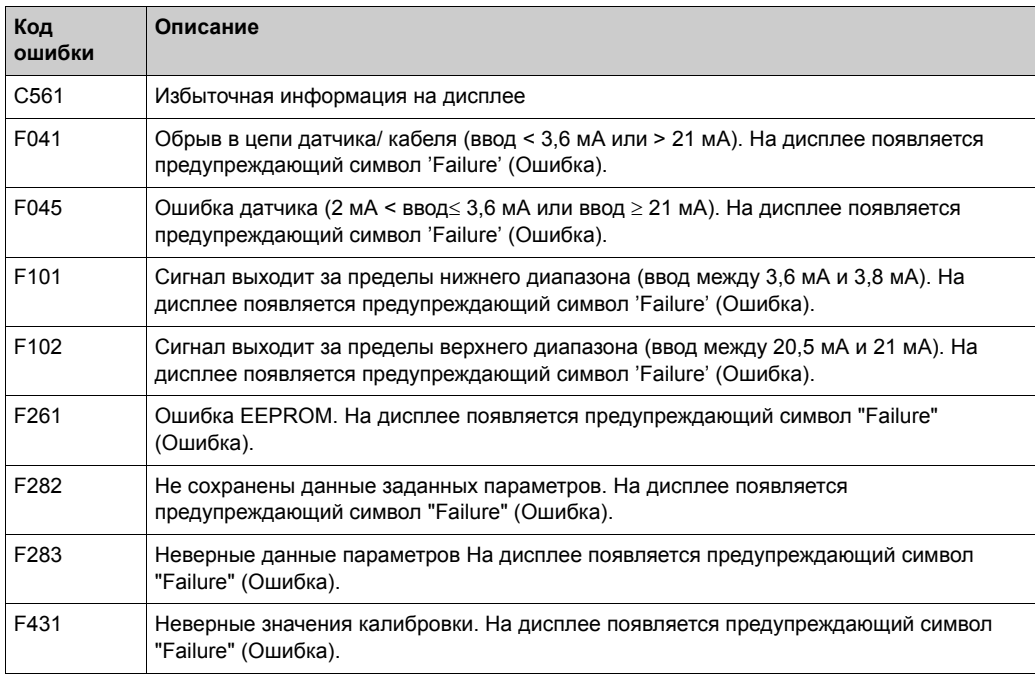

## <span id="page-25-0"></span>**11.3 Запасные части**

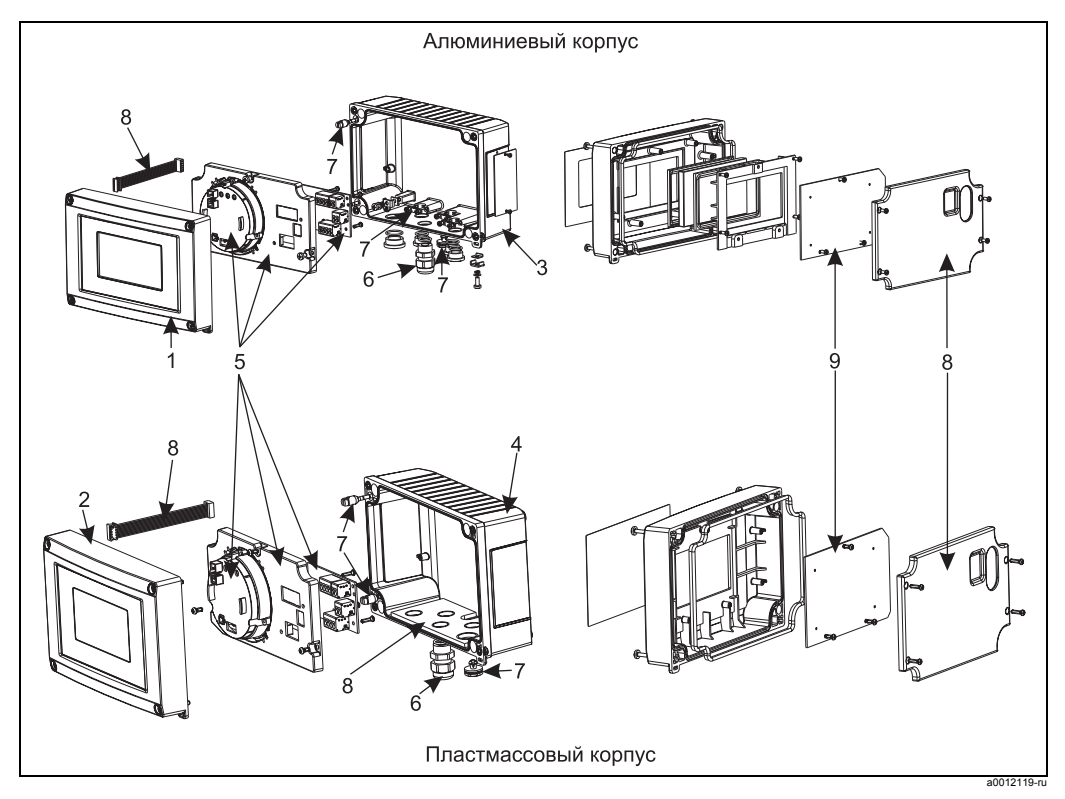

*Рис. 12: Запасные части полевого индикатора*

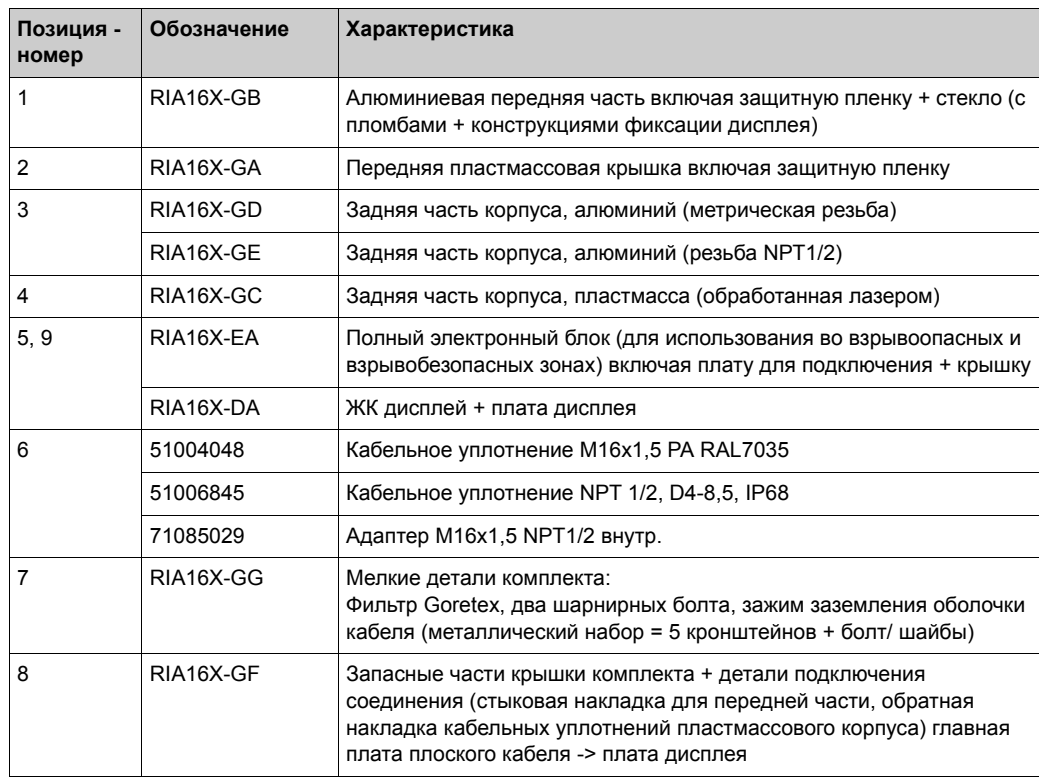

## <span id="page-26-0"></span>**11.4 Возврат**

В случае упаковки прибора для повторного использования в дальнейшем или транспортировки для ремонта используйте защитную, желательно заводскую, упаковку. Ремонт должен осуществляться исключительно в сервисном центре вашей компании-поставщика, либо квалифицированными сотрудниками, прошедшими специальное обучение. При отправке оборудования в ремонт приложите записку с описанием неисправности.

## <span id="page-26-1"></span>**11.5 Утилизация**

Прибор содержит электронные компоненты, поэтому должен утилизироваться как отходы электроники. Утилизация прибора должна осуществляться в первую очередь с учетом требований местного законодательства по утилизации.

## <span id="page-26-2"></span>**12 Технические характеристики**

### **12.0.1 Вход**

Измеряемая переменная Ток Диапазон измерений 4 - 20 мA (защита от изменения полярности)

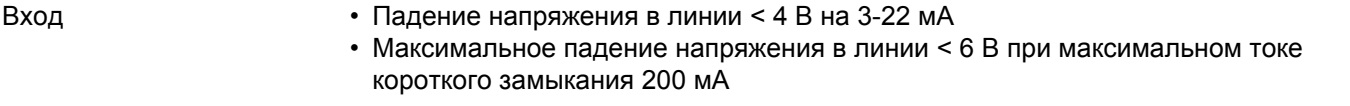

### **12.0.2 Вывод**

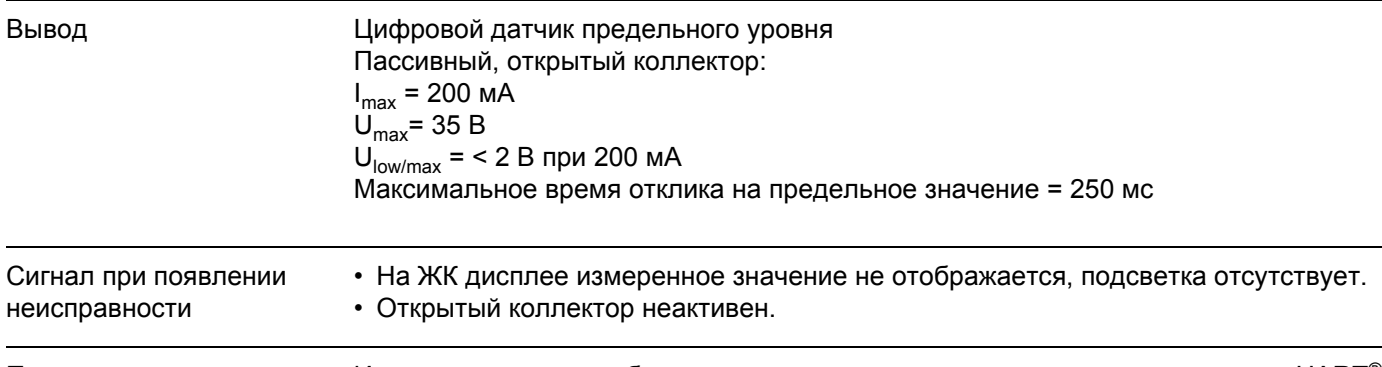

Поведение при передаче Индикатор допускает беспрепятственное выполнение протокола передачи HART®

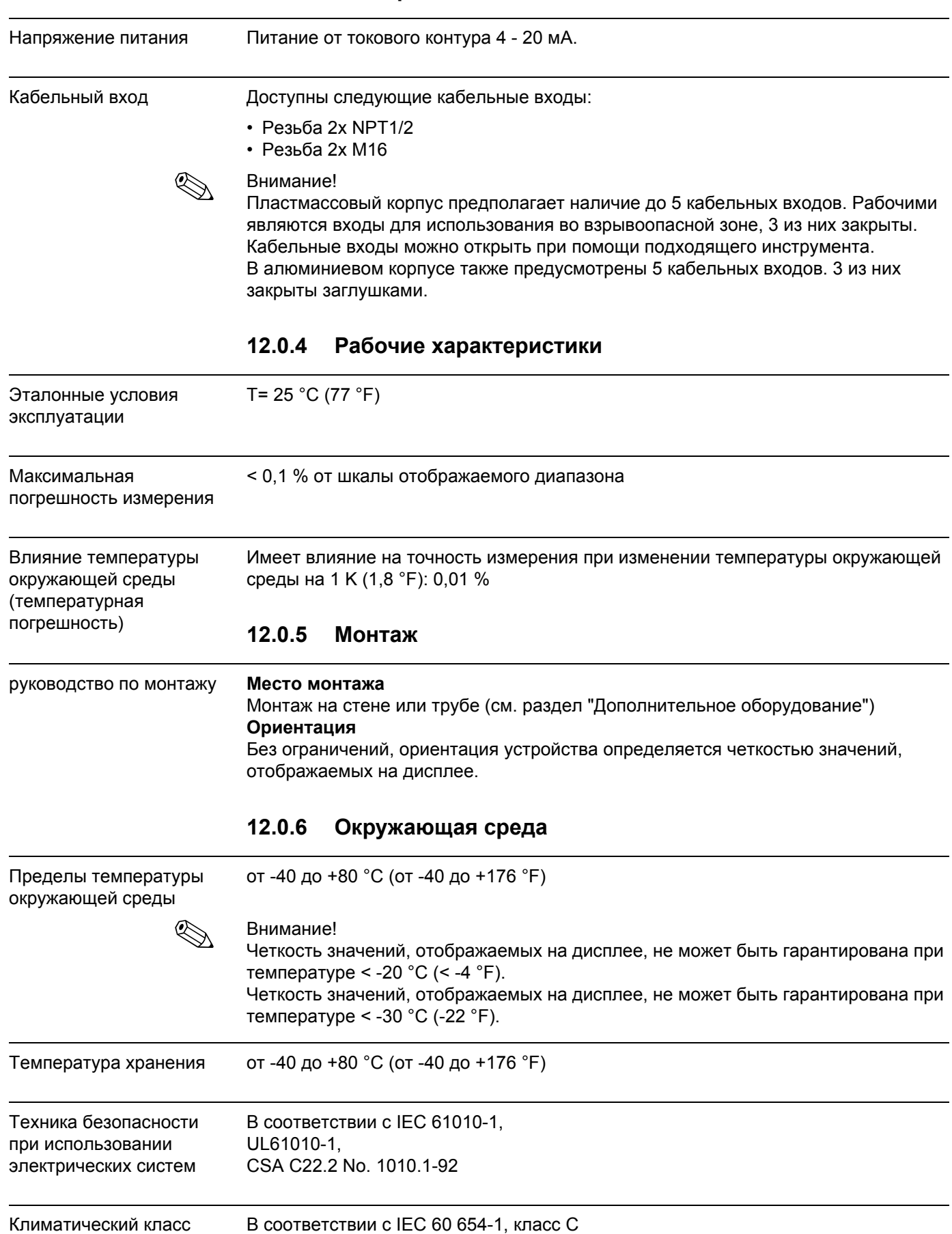

### **12.0.3 Электропитание**

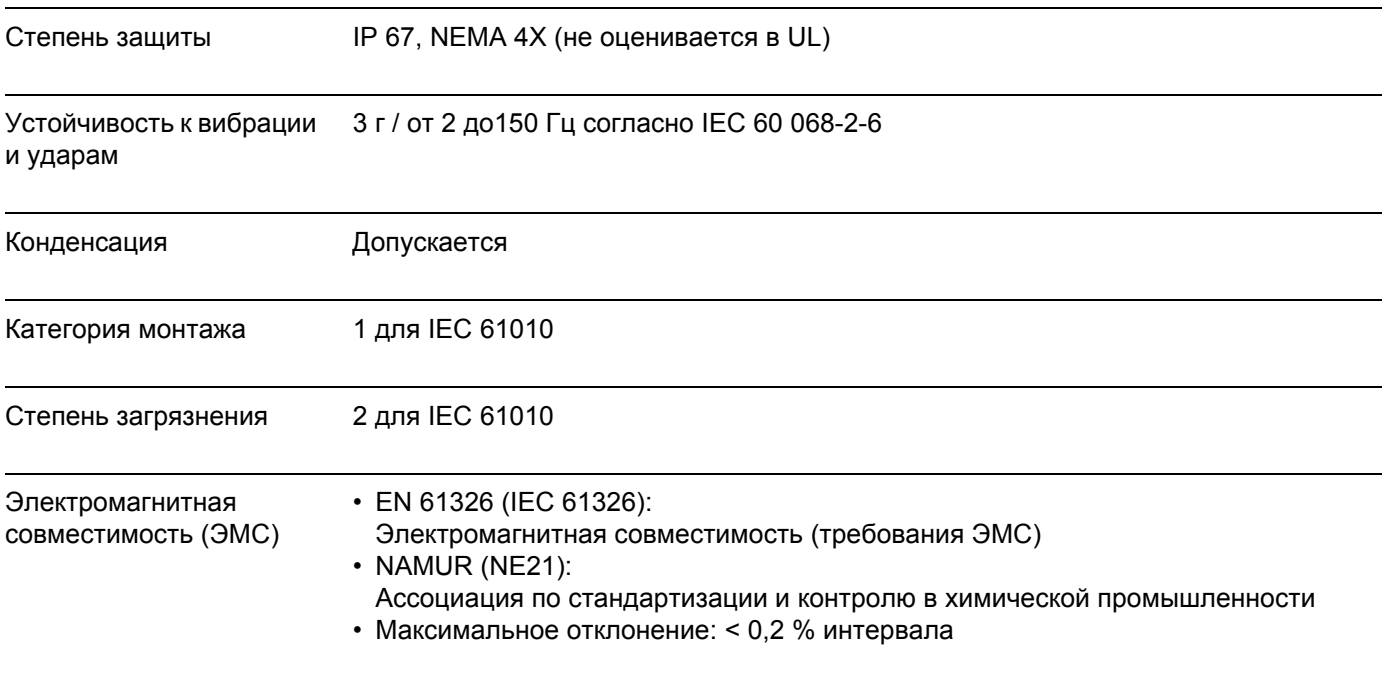

## **12.0.7 Механическая конструкция**

Конструкция, размеры Корпус из стеклопластика, предназначенный для общего пользования, либо алюминиевый корпус.

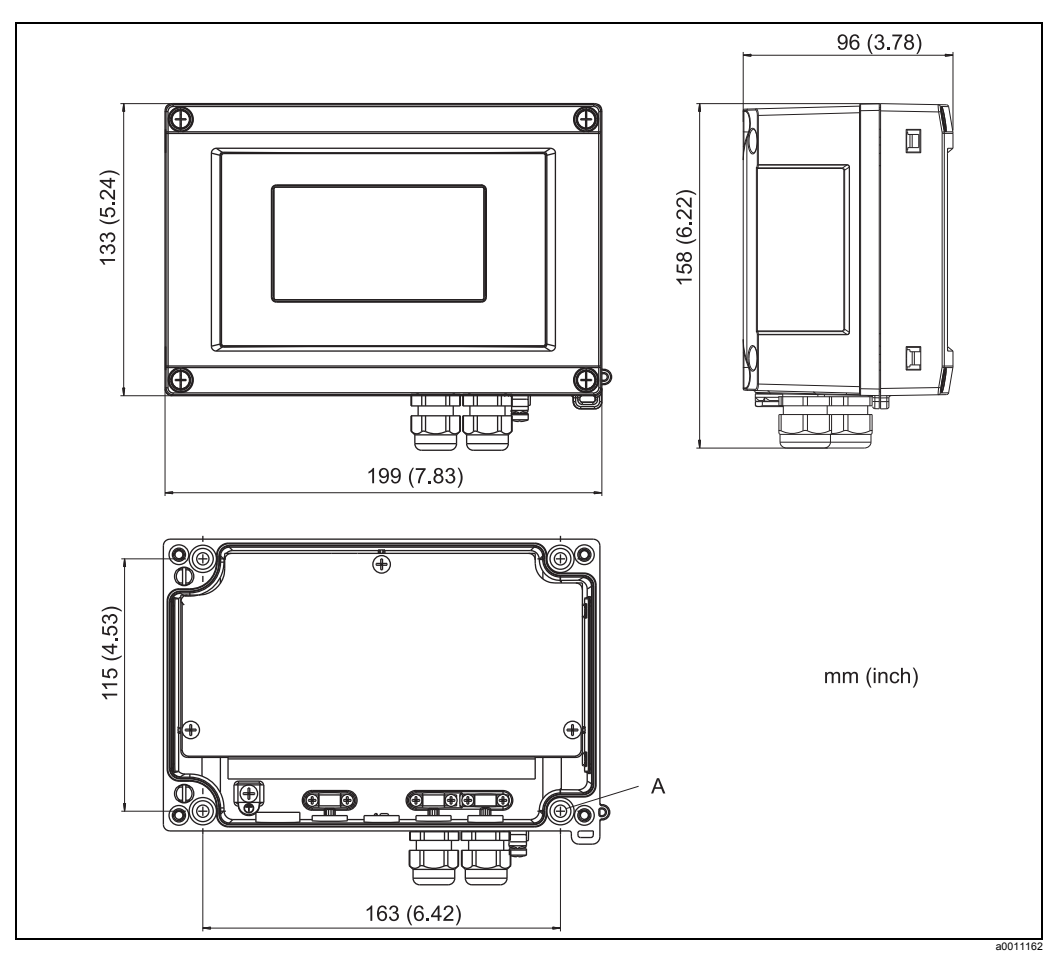

*Рис. 13: Данные в мм (данные в дюймах приводятся в скобках)*

## Масса • Около 500 г (1,1 фунтов) (пластмассовый корпус) • Около 1,7 кг (3,75 фунтов) (алюминиевый корпус) Материал

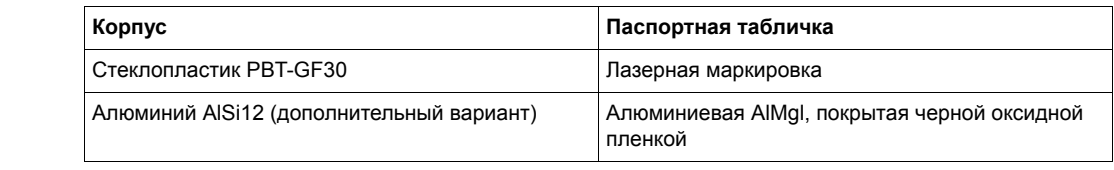

Клеммы Кабели/провода максимум до 2,5 мм2 (14 AWG) плюс уплотнительное кольцо

## **12.0.8 Интерфейс**

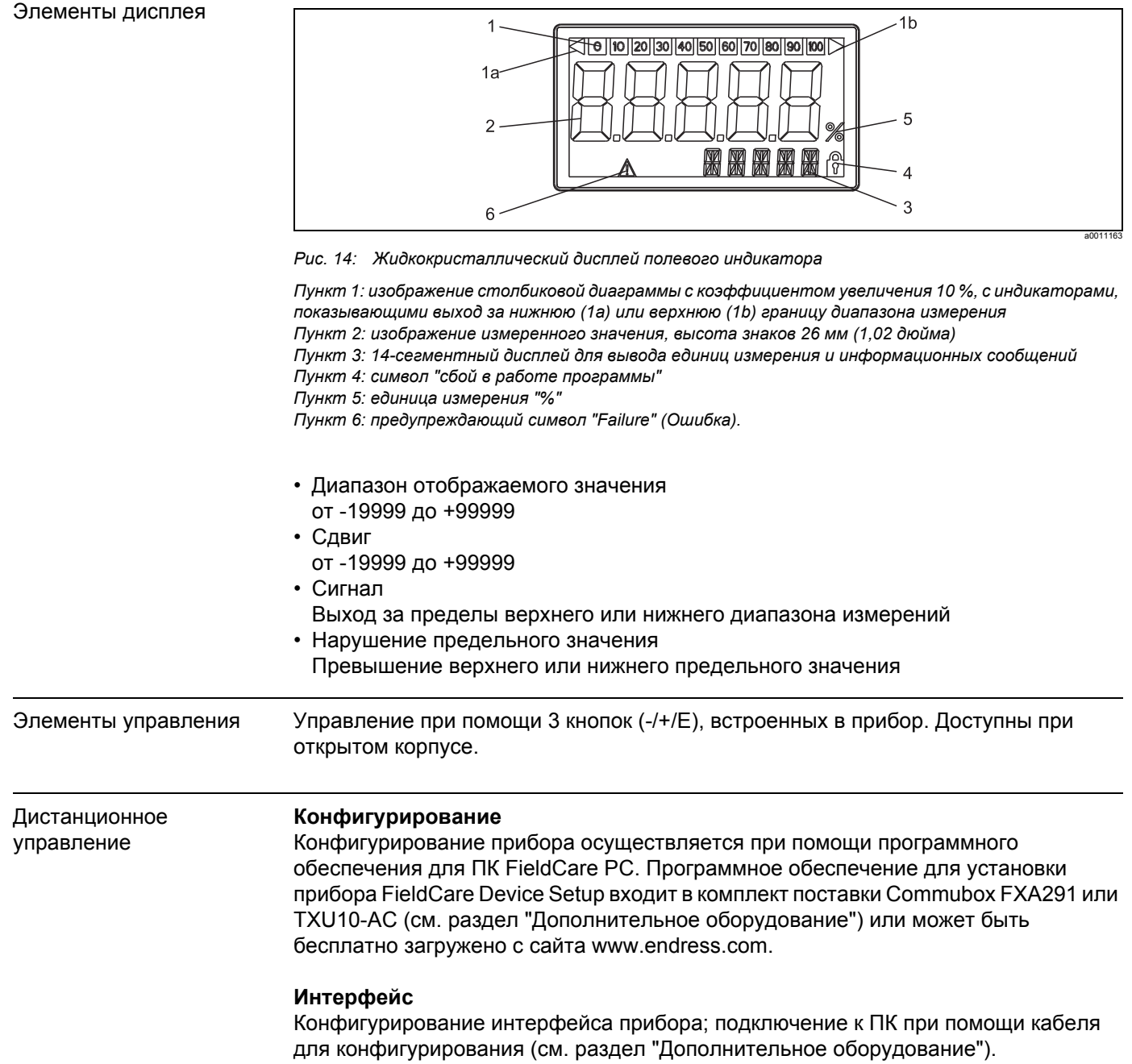

Единица измерения, диапазон измерения (линейный/квадратный), установка блокировки при помощи кода пользователя, режим безаварийной работы, дискретный фильтр (затухание), сдвиг, предельное значение (мин/макс/сигнал тревоги), предельные значения сигнала тревоги устанавливаются без ограничения.

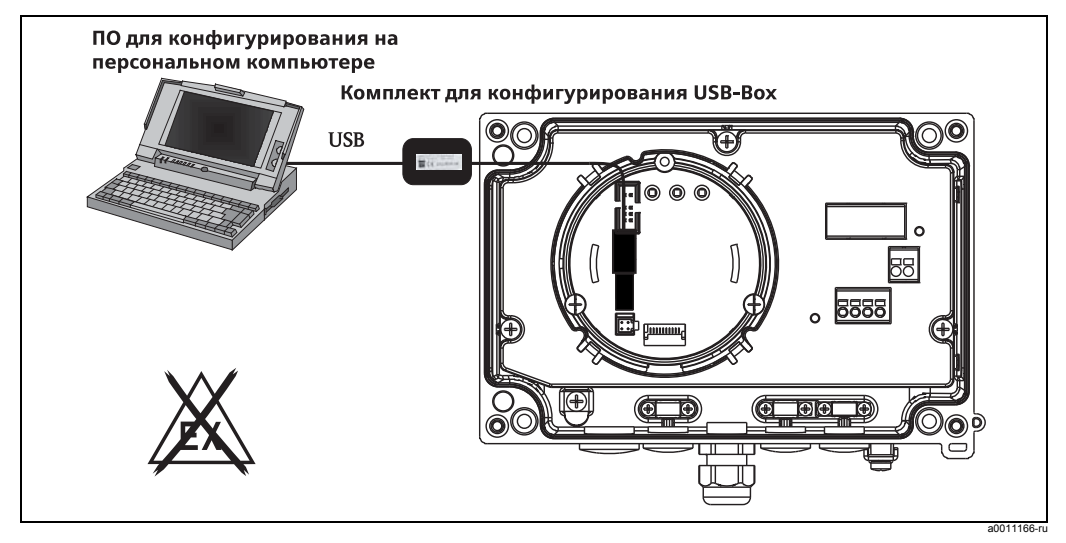

*Рис. 15: Конфигурирование при помощи программного обеспечения ПК.*

### **12.0.9 Сертификаты и свидетельства**

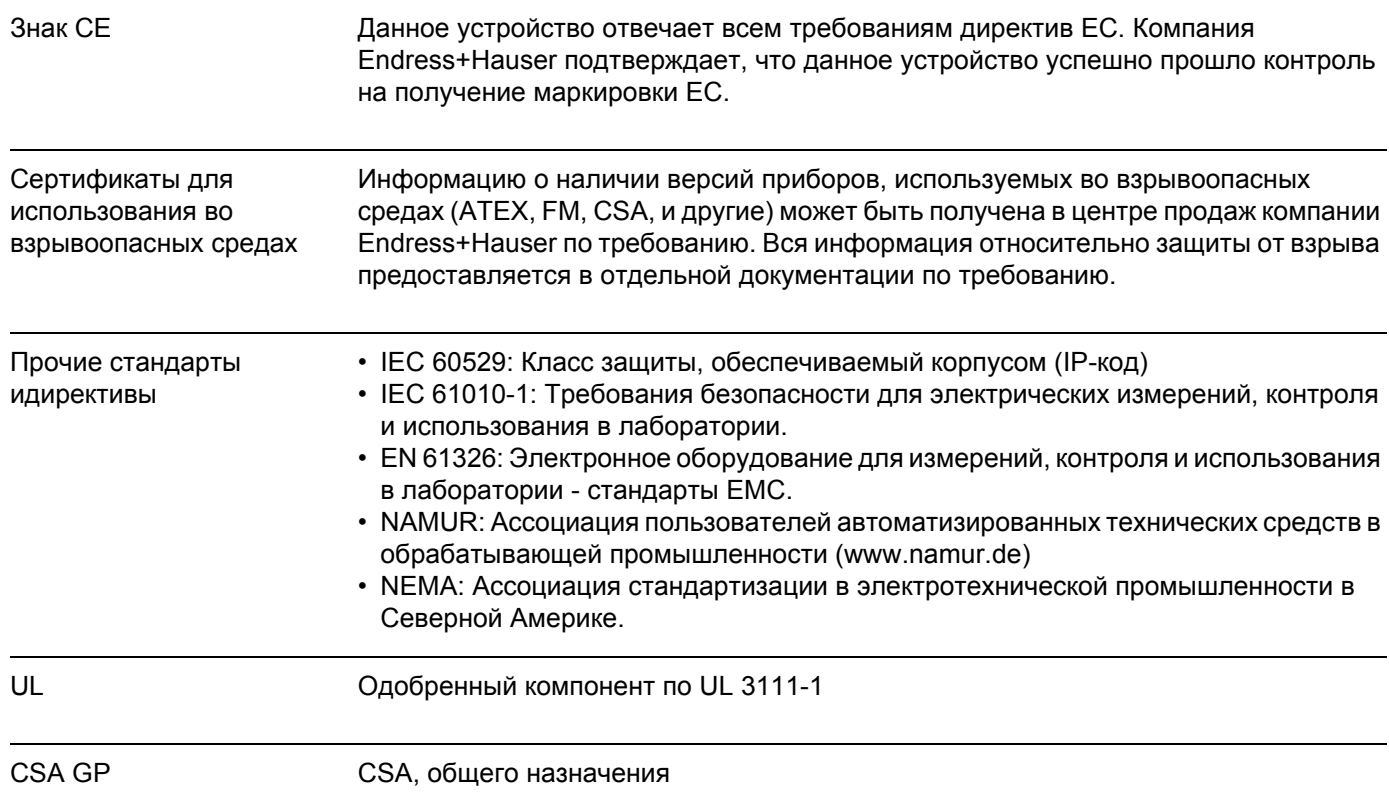

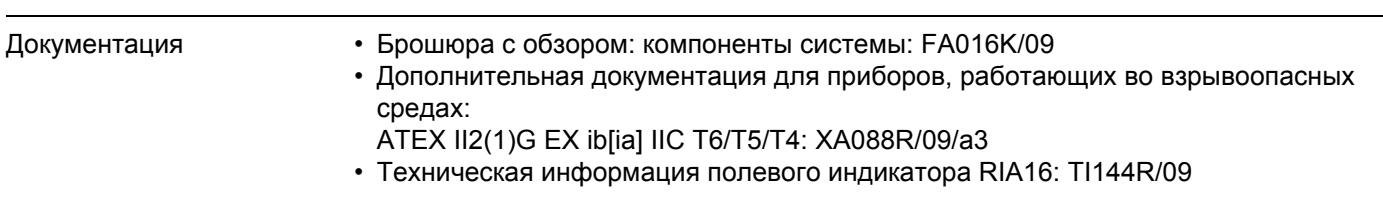

## **12.0.10 Документация**

# <span id="page-32-0"></span>Алфавитный указатель

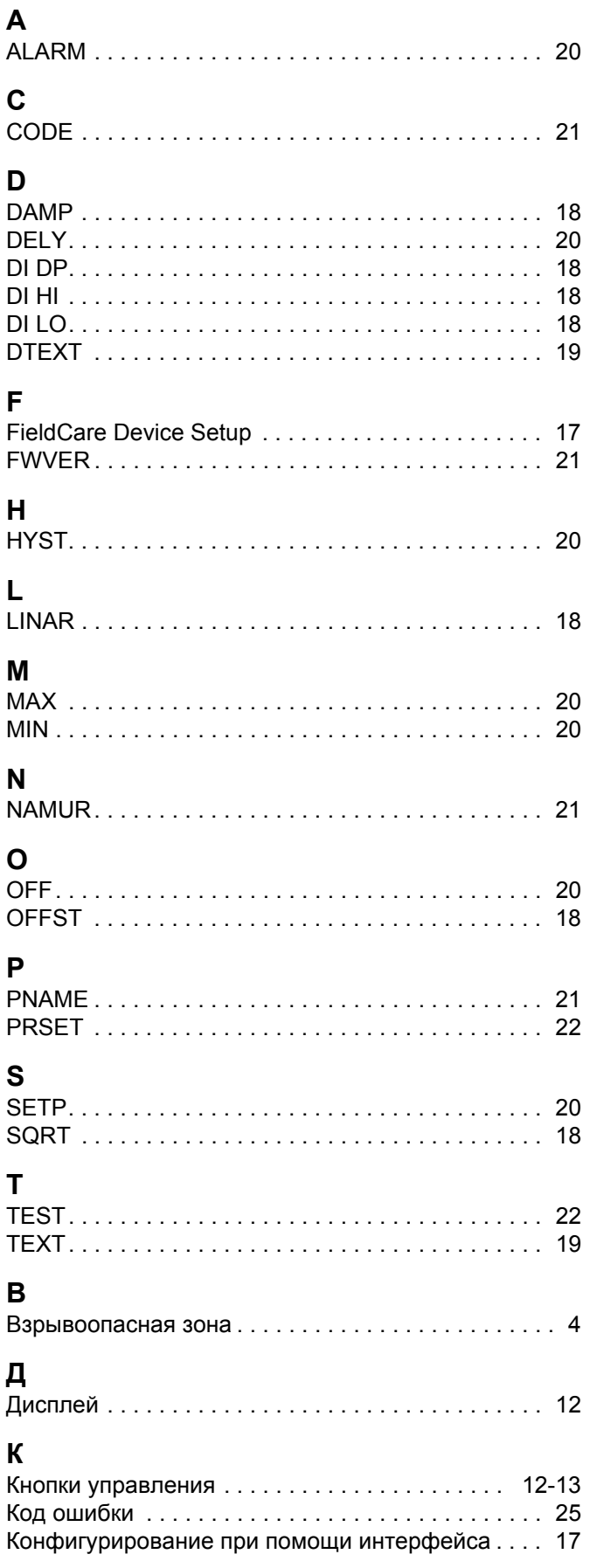

# $M_{\text{Me}}$

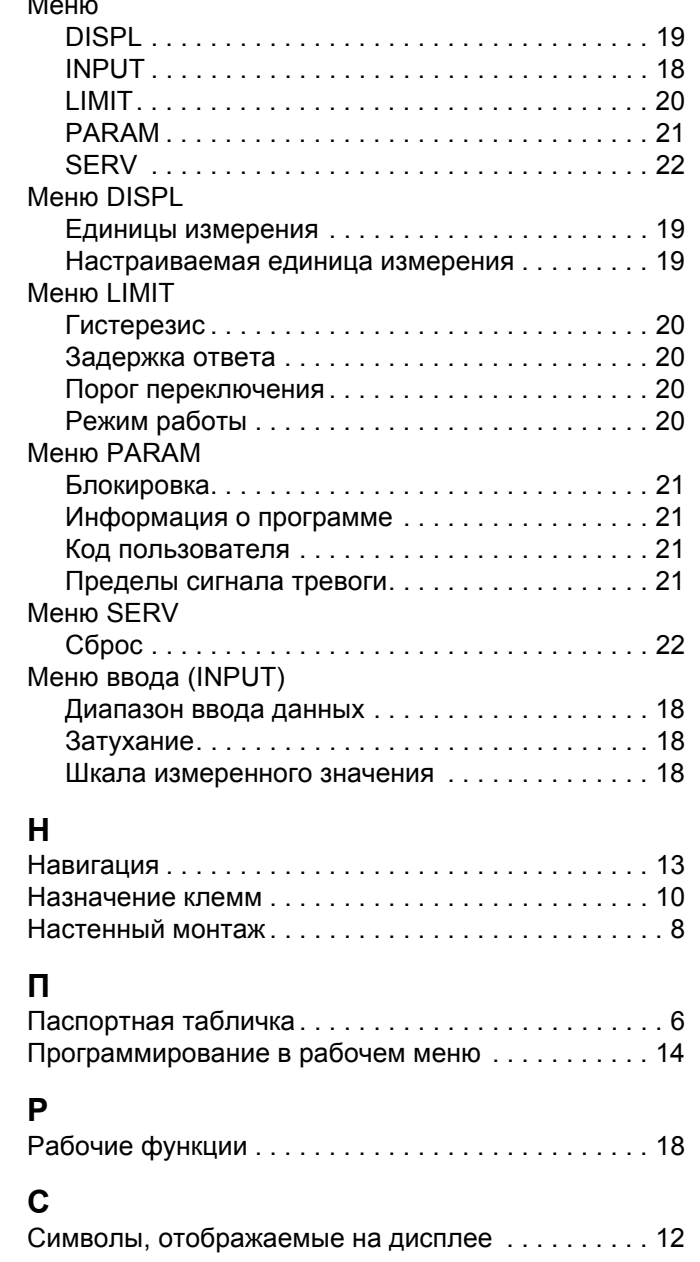

**www.endress.com/worldwide**

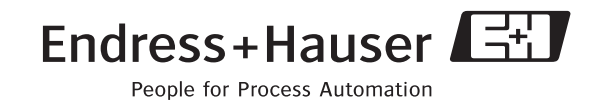

BA280R/09/ru/13.10 FM+SGML 6.0 / ProMoDo